¤Ø<sup>3</sup>ãªéµÑÇàÅ×Í¡<sup>1</sup>Õéà¾×èÍ¡ÓË<sup>1</sup>´ãËé¡ÒèÓÅͧ fog table Direct3D ËÁÒ¶Ö§ jÒÃì´áÊ´§½ÅªŌéÊÒÁÒöáÊ´§¼ÅẺ D3D â<br>ÁáĒ´§½Åä´é Né§áºº vertex fog ËA×l table fog<br>à¡AºO§»AÐàA∙äÁèËÒÁÒ¶ªO¤ÇÒÁÊÒÁÒö¨Ò¡ÌÒÃì´áÇÃì D3D<br>AOãªéä´éàµçÁ»ÀĐÊÔ∙ ÔÀÒ¾ãÂеél§ãªé table fog à èOªÑeª<br>¡ÒÄàÀ×l¡µÑÇàÅ×l¡ªOéªèÇ

uÑCàÅ×Í¡1ÕéªèCÂãË館ªÊÒÁÒö¡àÅÔ¡¡ÒÃãªé¤ØªÊÁºÑµÔ<br>DirectX àÇIÃìªÑĕ1ãËÁè æ ã1ä´AàÇIAìä´é à iÁºÒ§»ÃÐàÀ…Õèà¢Õª¢Öéªà¾×èĺãªé¡Ñº DirectX àCĺÃìªÑ誡èĺª<br>æ ÎÒ "åÁè·Ô§Òª¶éԤتµÔ´µÑé§ DirectX àClÂìªÑèª 6 EÄ×J 7 äÇé<br>¡ÓÃàÅx|¡µÑÇàÅx|¡ªÔéà»çª¡ÒáQ˪´ãËéÁкº·Ó§OªãªâËÁ´ DirectX<br>5´Ñ§ªÑéªà¡ÀÃØèªà¡èO Ö§ËOÁÒö·Ô§Òªä´éÍÂèÒ§¶Ù¡µél ãªéuÑCàÅ×Í¡<sup>1</sup>ÕéËÒ¡¤Øªµéĺ§¡ÒÃÃÑ<sup>1</sup>à¡ÁÃØè<sup>1</sup>à¡èÒºÖ§ÃØè<sup>1</sup>∙ÕèäÁè∙

ãËéÎÒÃì´áÇÃì»ÃѺ¤èÒ¤ÇÒÁÅÖ¡¢Í§ Z-buffer<br>ãEéµÁ§µÖÁ∙ÖèáÍ»¾ÅÖपѱµél§¡ÖÁ â´Â» ¡uÔ ¤Øª¤ÇáÓË<sup>1´</sup>ãËéuÑÇàÅ×Í¡<sup>1</sup>Õé∙Ó§Ò<sup>1</sup><br>A¡àÇé<sup>1</sup>ã<sup>1</sup>¡ÃªÔ∙Óèµél§¡Ó¡ÓË<sup>1´</sup>Z-buffer àl§ EÒ¡äÁè¡ÓË<sup>1</sup><br>´äËéµÑÇàÅ×Í¡<sup>1</sup>Õé∙Ó§Ò<sup>1</sup>,⻥á¡ÁÁál»¾ÅÖपN<sup>1</sup>∙Õèãªé Z-buffer<br>«Öè§äÄěµÂ§¡Ñº∙Õèä é¡ÓË<sup>1´</sup>¤èÓ¤l<sup>1</sup>¿Ô¡äÇé ¨ĐäÁè∙Ő§Ö<sup>1</sup> ÊÒÁÒöàÅ×Í¡ãªéà·¤ªÔ¤ÊÓËÃѺºÑ¿à¿ÍÃì¡ÒÃáÊ´§ÀÒ¾ 3 ÁÔµÔä´é<br>¤ØªÊÁºÑµÔªÓé·ÓãËéÎÒÃì´áÇÃìÊÒÁÒöãªé¡Ò÷Ó§ÒªµèÒ§ æ<br>ÊŎËÃѺºÑ¿à¿ÍÃì¡ÒÃáÊ´§ÀŌ¾ 3 ÁÔµÔäªál»¾ÅÔपѪ 16 ºÕµ<br>à¾×èlãËéÊOAÒÀ¶ÊAéÒ§AO¾ 3D ä´éAŌ»ÃĐÊO·¸ÔAÒ¾ĒÙ§AÔè§<br>¢Öéª

jÒÃjÓË<sup>1 ´</sup>ãËéáÊ´§âÅâjé NVidia ã<sup>1</sup> Direct3D<br>µÑÇàÅxÍj<sup>1</sup>Õé¨ĐáÊ´§âÅâjé NVidia ∙ÕèÁØÁÅèÒ§¢Í§¨ÍÀÒ¾<br>¢ªĐ∙ÖèÃÑ1ál»¾ÂÖपÑ<sup>1</sup> Direct3D

ậ»Ãà«Êà«ÍÃì¡ÃÒ¿Ô¡,NVidia,ÊÒÁÒöÊÃéÒ§ÁÔ»áÁç»â<br>´ÂlѵâªÁѵQà¾×èlà¾ÖèÁ·Ñé§»ÃĐĒÒ; ŐÀO¾ãª¡ÕÃÊè§<br>¢élAUA¡ÒÄĒAéÔ§¾×骼ÖǼèÒªºÑËáAĐ»ÂĐÊÖ∙¸ÖÀO¾ãª¡ÒÃ∙Ó§<br>Ŏª¢Ĩ§ál»¾ÃŌपѪ

*Ĭ*ÂèÒ§äáçµÒÁ â»Ãá¡ÃÁáĺ»¾ÅÔपÑ<sup>1º</sup>Ò§»ÃÐàÀ·ĺÒ¨ÁÕ¡ÒÃáÊ<br>/ş½Å·ŌèäÄè¶U¡µél§ĒÕ¡¡ÓĒª<br>/åËéäªé¤ØªĒÁºÑµQAÓ»áAç»ĺѵâªÁѵÔ ¡ÒÃá¡é»ÑËÒ ãË館ªÅ<br>/åËéäªé¤ØªĒÁºÑµQAÓ»áÁç»Á§ ¨¦¡ÇèŎ ĐáĒ §¼Á¶U¡µél§ ¡ÓÃÃ.ÃÐ<br>Mº¡ÀÔ»áÁ绨ÐĒŎÁÒöá¡é»ŇËŎ¡ÒÃÇŌ§µÓá

ªèCÂãË館ªÊÒÁÒöàÅ×Í¡ÇÔ¸ÕÁÔ»áÁç»ÍѵâªÁѵÔ∙Õèâ»Ãà«Êà«Í<br>Ãì¡ĂỌ¿Ô¡ Đãªé ¤Ø<sup>3</sup>ĺÒ àÅ×ĺ¡ÇÕ Õ¡ÒÃÁÔ»áÁç»áººäºÅÔà<sup>1</sup>ÕÂÃìËÃ×ĺẺ 8-tap<br>anisotropic à A:ŌèẺäºÅÔà<sup>1</sup>ŎÃÃì ĐãEé»AĐÊO QÀÒ¾Ôè<br>/O¡ÇèŎ ã<sup>1</sup>¢<sup>3</sup>Đ·ŎèẺ anisotropic "ĐÊŎĂŎöáĒ §ÄŌ¾ä é¤ÁªÑ<br>íÇèO

¤Ø<sup>3</sup>ÊÒÁÒö»ÃѺ¤èÒäºáÍÊ LOD (Level of Detail) ã<sup>1</sup>iÒÃÁÔ»áÁç»ä ¤èÒäºáĺÊ·ÕèuèӨзÓãË館ªÀÒ¾tĺ§ÀÒ¾´Õ¢Öéªãª<br>¢ªÐ·Öè¡ŌÂà¾ŌèÁ¤èÓäºálʨЪèÇÂà¾ŌèÁ»ÄÐĒÔ· ¸ÔÀÒ¾¡Ò÷Ó§Ò<br>1¢l§â»Āá¡ÃĂáĺ»¾ÅÔपѪ¤ØªÊŎAŎöàÄ×ĺ¡¨Ö¡¤èŎäºálÊ´Ő¿lµì<br>5 ¤èÓ àÄÔèèŎ¡ "¤ØªÀÒ¾tl§ĂÒ¾´Ő·ŐèĚØ'"仨¶Ö§<br>"»ÄÐEŌ·¸ŌÄÒ¾¡ÒÃÃѪ´Ő·ÖèÈØ´" Ą̃Ò¡ÒáÒõÑ駤èÒẺ¡Ó˪´àͧ (ËÃ×Í "tweak") ·Õè¤Øªä<br>´éºÑª;Ö¡äÇê<br>ãEéàÅxÍ¡µÑÇàÅ×Í¡¨¨Ò¡ÃÒ¡ÒÃà¾×èĺàÃÕ¡ãªé§Òª¡ÒõÑ駤èÒ·Õ<br>èµél§¡ÒA ¨Ò¡ªÑéª ãEé¤ÅÕ¡»ØèÅ "µ¡Å§" EA×I "µ¡Å§ãªé"

<sup>ª</sup>èCÂãË館ªÊÒÁÒöºÑª Ö¡¡ÒõÑ駤èһѨ¨ØºÑªä´é (ÃCÁ·Ñ駪Ø<br>´¡ÒµN駤èŌãªä´ÍÐÅçÍ¡ "¢ĕlÁUÄà¾ÔèÁàµÔÁ¢l§ Direct3D") à»ç<sup>1</sup><br>"AU»áºº¡ÒµÑ駤èO∙Óè¡ÔEª´àlş" àÁ×èlºNª∙Ö¡¡ÒAµÑ駤èÒáÄéÇ<br>Ãкº¨ÐªÓ¤èOªNéªä»à»çªÁŌ¡Ōõèl∙éÒÀÀÒ¡ÒAà ÖA∙ŌèAO ËÂѧ¨Ò¡¤Øªä´é¡ÒõÑ駤èÒ∙Õè´Ő∙ÕèÊØ´ÊÓËÃѺà¡ÁẺ Direct3D<br>áÂéÇ ãËéºÑª∙Ö¡¡ÒµÑ駤èOªÑéªäCéà»cªÂܻẺ∙Õè¡Ő˪´àl§<br>(custom tweak) «Ö觪èÇÂãË館ªËÓAÒA¶¡Ő˪<br>^¤èO¤lª¿Ô¡ Direct3D ä´élÂèO§ÃÇ^àÂçÇâ<br>^ÂäAèµěl§µÑ駤èOµÑÇàÅ×l¡áµěÅÐÍÃĕŎ§ãË ź¡ÒõÑ駤èÒÊÕ∙Õèä´éàÅ×Í¡äÇé¨Ò¡ÃÒ¡ÒÃ

àÃÕ¡¤èÒ´Õ¿Íŵì¢Í§¡ÒõÑ駤èÒ∙Ñé§ËÁ´¤×1

áÊ´§ä´ĺĐÅçĺ¡«Öè§ãªéÊÓËÃѺ»ÃѺà»ÅÕèÂ1¡ÒõÑ駤èÒĺ×è1 æ<br>¢l§ Direct3D

µÑCàÅ×Í¡<sup>1</sup>Õéãªéà»ÅÕèªÇÔ Õ¡ÒáÓ˪´µÓá˪觢ͧ¾×骼ÔÇ<br>¢Í§ǎ·ç¡à«Å (ͧ¤ì»ÃСͺ¢Í§¾×骼ÔÇ)

+134 514 en 11341 en 11741 se 1740 (1741)<br>
iÒÃà »ÅÕèÂ<sup>1</sup>¤èÒ<sup>1</sup>Õé "ĐÁսµèÍ¡ÒáÓË1´µÓáË<sup>1</sup>è§à·ç¡à«Åà´ÔÁ â<br>
A·Õè¤èŎ´Õ¿ĺõì "ĐÊl´¤Àéĺ§¡Nº¤ØªĔĂºÑµÔ¢l§ Direct3D<br>«Í¿µìáÇÄìºÒ§»ÄÐàA·lO "µél§¡ÒáÓáÓË1<br>"µÓá˪è§à·ç¡à«ÄäÇéµèŎ§ĔŎ¡´éĆĂ

â»Ãà«Êà«ĺÃì¡ÃÒ¿Ô¡ãªé¨ÓªCªËªèC¤CÒÁ¨Ó¢Í§Ãкº∙ÕèÃкØäCé<br>¢Í§∙Öèà¡çº¾×骼ÔÇä´é (ªl¡¨Ò¡¨ĐµÔ´µÑé§ËªèǤÇÒÁ¨Ó¢Í§¡ÓÃì<br>´áÊ´§¼Åà¾Ô§ÍÂèÒ§à´ÕÂÇ)

**EAOAAEUS:** 01C<sup>1</sup>E1eCAxCOA"OEUSEØ<br>disapos. 02C1E1eCAxCOA"OEUSEØ<br>disapos. 02EOAOATI<sup>0</sup>OAOA@@EFAeOS3/4xe<sup>11/4</sup>OCEOAOAT&<br>az é O<sub>i</sub> O1C1 RAM OeuO uNésIAUeã<sup>1</sup>àxAxelsxiA3/4OCàulAi<br>disxØ<sup>3</sup>AOèsuO uNés RAM aCéAOjà èOã.<br>xeO·OèEOA

jÒÃuÑ駤èÒ<sup>1</sup>Õéãªéä´éjѺ¡ÒÃì´áÊ´§¼Å PCI (ËÃ×Í¡ÒÃì´áÊ´§¼Å

àÅ×Í¡µÑÇàÅ×Í¡<sup>1</sup>Õéà¾×èĺ¡àÅÔ¡¡ÒëÔ§â¤Ãä<sup>1</sup>«ìá<sup>1</sup>ǵÑé§ urwijki výdroslovní polovice (brazymu marejki v sklenec<br>-ÓãËéáÊ´§ÀÒ¾ä≫Âѧ˪éÒ¨ĺä´é·Ñª∙Õâ<br>-´ÂäĄèµéĺ§ÄlãĔéÁÖ¡ÖëŎ§â¤Ã䪫ìÀÒ¾ãªáªÇµÑé§¡ÅѺä»·Õè¨ĺÀÒ<br>% áÄЪèÇÂãËélѵÀO¡ÒÀáĒ´§¼ÅĒU§¡ÇèOĺѵAO¡ÓÀAÖà¿Aª<br>¢l§¨láÊ´§¼Å áµèlO¨Ë觼šÃÐ∙ºµ uÑÇàÅ×Í¡<sup>1</sup>Õéãªé¡ÓË<sup>1′</sup>¨Ó<sup>1</sup>Ç<sup>1</sup>¡ÒÃÅ´ÃÍÂËÂÑ¡∙Õèãªéã<sup>1</sup>áÍ»¾ÅÔपÑ<sup>1</sup> <sub>ı</sub>ÒÃÅ´ÃÍÂËÂÑ<sub>İ</sub>à»ç<sup>1</sup>à·¤<sup>1</sup>Ô¤:Õèãªéã½ÒÃÅ´ "àÊé<sup>1</sup>¢ÃØ¢ÃÐ"<br>«Ö觺Ò§¤ÃÑ駨лÃÔ¡¯¢Ö骵ÒĀ¢Íº¢Í§ÀÒ¾ 3D<br>ÊOËÃѺáÍ»¾ÄÔपѽÖ§ÍÁèŎ§ ¤ØªĔŎÁŎöàÄ×Í¡ä<br>^éµÑé§áµè¡ÓÃúÃÍÂËÂÑ¡IÍ¡ãEéËA<br>^ä» "¶O§àÄ×Í¡ãËéÁŌ¨ÖªÇªĂIÂĔĂÑ¡ä´éÊÙ§ÊØ´

ãªéuÑÇàÅ×Í¡<sup>1</sup>Õéã½ÒÃÅ<br>∕ÀIĄĒÂÑ¡ãªál»¾ÅÔपѪ∙ÕèäÁèÊÒÁÒöãªé¤ØªÊÁºÑµÔªÕéä´éâ ʹΑμΑ§

<del>ĄpĄ</del><br>â»Ã´·ÃÒºCèÒºÒ§áĺ»¾ÅÔपÑŀ«Öè§äÁèÊÒÁÒöãªéà·¤ŀÔ¤ŀÕéä<br>´élO¨·ŐãĔéäÁèËŎÁQöáÉ´§¼Åä´élÁèŎ§àËÁÖÐĔÁ<br>ĔĀ×ĺäĄèlO¨àĂªà´lÃìAQ¾ä´éµQA»¡µŌ<br>¤Øª¤ÇĄãªéµÑÇàÅ×l¡ŀŌélÂèŎ§AĐÃN´ÃĐÇѧ »Ô<br>´µÑÇåÄ×ĺ¡ŀŌéĔŎ¡¤Øª¾º»ÑĒŎãŀ¡ÔĂáĒ<br>´§½ÄÀà¡AEÀ×ĺál»¾ÅÔà¤

uÑÇàÅxÍ¡<sup>1</sup>Õéãªé¡ÓË<sup>1</sup>´¡ÒÃàµÃÕÂÁ¨ÓªÇªà¿ÃÁ<br>¢Í§«O¾OAU¡èͪ∙Öè¨Ð»ÄÐÁÇżÅàÁ×èl¤ØªàÅÔ¡ãªé¡ÒëÔ§â¤Ãäª<br>«ìäªáªÇµÑé§ ã<sup>1º</sup>Ò§¡ÃªÕ ÂÔè§ÁըӪǪà¿ÃÁÁÒ¡¢Öéªà∙èÒã´ "input lag"<br>lǜ¨µlºÊªÍ§µèllØ»¡ÂªìµèÓ§.æ àªèª ¨lÄʵÔê¡ à¡Áá¾´<br>EÄ×lá»é<sup>13</sup>⁄4ÖÁ¾lä´é´Ō¢Öéª ãËéÅ´¤èÒªÕéŧËÒ¡¾ºÇèÒ¡ÒõĺºÊªĺ§µèĺĺØ»¡ÃªìµèÒ§ æ<br>∙ÔèàªxèlÁµèllÂÜè¡Ñºà¤Ă×èl§¤lÁ¾ÔÇàµlÂìà»çªä»lÂèÔ§ÅèÒªéÒÁ<br>ҡ㪢ªÐ∙Őè¤ØªàÅèªà¡Á ªèÇÂãËéä´ÃàÇÍÃìÊÒÁÒöãªéÊèÇ<sup>1</sup>¢ÂÒ OpenGL<br>GL\_KTX\_buffer\_region ä´é ªèCÂà¾ŌèÁ»ÃĐĒÔ. ŐÀÒ¾¢Í§â»Ãá¡ÃÁ∙ÕèãªéÊÃéÒ§âÁà´Å 3D<br>∙ÕĕʪѺEªØª¡ÒA∙Ó§ÒªÄèÇÁ¡ÑºEèǪ¢ÂÒªÕé

ªèCÂãËéÊÒÁÒöãªé˪èC¤CÒÁ¨ÓÊÓËÃѺáÊ<br>´§½Å¨Ō¡ËªèC¤ÇÒA¨ÓËÂÑ¡ă´é àA×èl¡Ô˪´ãËéãªé§ÒªÊèǪ¢ÂÒÂ<br>GL\_KTX\_buffer\_région ĺÂèO§äÃjçµÒÁ ËO¡ÁÕ¨Ó<sup>1</sup>Ç<sup>1</sup>Ë<sup>1</sup>èǤÇÒÁ¨ÓÃкº1éĺ¡ÇèÒ 8<br>àÁ¡Ð亵Ì , ¤Øª¨ĐäÁèÊÒÁOöãªéĚèǪ¢ÂOÂẺ´ÜĺÑÂà¾Åª (dual<br>planes) ä´é ijÒõÑ駤èÒªÕé¨ĐäÁèÁÕ¼ÅËÒ¡äÁèä<br>Éãªé§OªµÑÇàÅ×l¡ "ãªé§OªÊèǪ¢ÃO¾×éª∙Õè¢Í§ºÑ¿à¿ÍÃì"

¡ÒáÓË<sup>1 ´</sup>ãËéãªé¿ÔÅàµÍÃì fast linear-mipmap-linear<br>"ĐªèCÃà¾ÔèÁ»ĂĐÊÖ∙¸ÔÀO¾¢Í§ál»¾ÅÔपѪ áµè¤ØªÀÒ¾<br>¢Í§ÀO¾IŎ¨Ä´Â§

ãºËÅÒÂ,æįêÕ ¤ØªÀÒ¾¢Í§ÀÒ¾¨ÐÅ<br>∕ŧäÁèÁÔ¡ªÑ¡ ´Ñ§ªÑ骤ت¨Ö§¤ÇáÓ˪<br>´ãEéãªé§Òª¤ØªÊÁºÑµÔªÖéà¾×èläEé»ÃÐÊÔ∙¸ÔÀÒ¾à¾ÔèÁ¢Öé<del>'</del>

楀àÅ×Í¡<sup>1</sup>ÕéªèÇÂãËé OpenGL ÊÒÁÒöãªé¡Ò÷Ó¿ÔÅàµÍÃì<br>anisotropic à¾×èlà¾ÔèĤؾÔ¾¢Í§ÀÖ¾

ãËéàÅ×Í¡µÑÇàÅ×Í¡ªÕéà¾×èÍ¡àÅÔ¡¡ÒÃãªéä´ÃàÇÍÃìÊÓËÃѺªØ<br>´¤ŌËÑè§¾ÔåËɢͧ«Ō¾ÕÂÙ

 $áj \leftrightarrow \overline{NEO}$ 

uÑCàÅ×Í¡àËÅèÒªÕé¨Đ¡Ó˪´¡ÒÃÅ´ÃÍÂËÂѡẺàµçÁ˪éÒ¨Í<br>ĔÓĔAѺà¤Á×èl§∙Ôèãªéä´ÃàÇÌÂì OpenGL ¡ÓÃÂ<br>´ÁlÀËÀÑ¡à»cªà:¤ªÔ¤∙Ôèãªé䪡ÒÂáµè§¢Íº<br>¢Í§llºà ¡¡µìãËéàÃÕúà¾×èl´ "àÊ骢ÃØ¢ÃĐ"<br>«Öè§»ÃO¡ ãĒéàËçªãªºÒ§¤AÑé§ CÖ Ö¡ÒÀáË´§½ÅẺ 1.5 x 1.5<br>Ě

```
ãËéä´ÃàÇĺÃìàÍç¡«ì»ĺÃìµÃٻẺ¾Ô¡à«Å¢Í§ÊàµÍÃÔâÍ ã½<br>¢<sup>3</sup>Đ½Õéâ»Ãá¡ÃÁ OpenGL ¨ĐãªéÊàµÍÃÔâÍáÅШĐãªéàŽÊìªÑµàµÍÃì<br>¢Í§ÊàµÍÃÔâÍ
```
ãËéä´ÃàÇÍÃìàÍç¡«ì»ÍÃìµÃٻẺ¾Ô¡à«Åà¾×èÍ¡ÒëéͪÀÒ¾<br>à¾×èÍãËéâ»Ãá¡ÃÁ OpenGL ãªé¤ØªÊÁºÑµÔ¡ÒëéͪÀÒ¾ä´é

楀àÅ×Í¡<sup>1</sup>ÕéªèÇÂãËé OpenGL ÊÒÁÒöãªé¡Ò÷Ó¿ÔÅàµÍÃì anisotropic à 3/4 x è là 3/4 Ô è A ¤ Ø 3 À Ò 3/4 ¢ l§ À Ò 3/4 â » Ã ει ειριστικής εναφερικής εναφέρεις.<br>ΕΝδειμς εδράλοντας επιτερματισμούς της εναφερικής εναφέρεις.<br>Εξεροσημείονας της εξωρησίας της εξωρηματισμοποιείας.

àÁxèÍ¡ÓË<sup>1</sup>´ãËéä´ÃàÇÍÃì OpenGL "Ñ´ÊÃúÑ¿à¿ÍÃì  $\delta^2$ éÒ $^1$ ËÅѧáÅкÑ¿à¿ÍÃÌáÊ $^2$ §ÀÒ¾ 3 ÁÔµÔäÇé $\delta$ ÕèÃÐ $^2$ Ѻ¤ÇÒÁÅÐàÍÕÂ '¢Í§¡ÒÃáÊ'§¼ÅÃĐ'Ѻà'ÕÂÇ¡Ñ<sup>1</sup>

ÇÔ Õ¡ÒÃ<sup>1</sup>Õé¨Đä´é¼ÅÂÔè§¢Öé<sup>1</sup>ËÒ¡ãªéË<sup>1</sup>èǤÇÒÁ¨Ó¡ÒÃáÊ´§¼Å ¢Í§â»Ãá¡ÃÁ«Öè§ÁÕËÅÒÂË<sup>1</sup>éÒµèÒ§

ËÒ;¤Ø<sup>3</sup>äÁèãªé§Ò<sup>1</sup>ä ´ÃàCÍÃì OpenGL ãËé¨Ñ ´ÊÃúÑ¿à¿ÍÃìÊèǪËÅѧáÅкÑ¿à¿ÍÃìáÊ´§ÀÒ¾ 3 ÁÔµÔäÇé ´éC¡Ñ<sup>1</sup>ã½Ø¡ËªéÒµèÒ§∙Õèáĺ»¾ÅÔपÑ $^{11}$ ÑéªÊÃéÒ§¢Öéª

¤Ø<sup>3</sup>ÊÁºÑµÔ<sup>1</sup>Õé "ĐªèÇÂà¾ÔèÁ»ÃĐÊÔ· ÔÀÒ¾¢Í§â»Ãá¡ÃÁ OpenGL «Öè§ãªé˪éÒµèÒ§ËÅÒÂ˪éÒµèÒ§¾ÃéĺÁ¡Ñª

楂§¤èÒãËé¡Ñºâ»Ãá¡ÃÁ OpenGL<br>∙ÕèàÅ×Í¡äÇéà¾×èĺãËéâ»Ãá¡ÃÁ∙Ó§Òªä´é¼Å´Õ∙ÕèÊØ´

楀àÅ×Í¡<sup>1</sup>Õéãªé¡ÓË<sup>1 ′</sup>ÇèÒ¾×é<sup>11⁄</sup>4ÔÇ·ÕèÁÕÃдѺÊÕ<sup>1</sup>Ñé<sup>1</sup> æ<br>' Đ<sup>1</sup>ŎÁÖãªéãªâ»Ăá¡ÃÁál»¾ÅÔपѪ OpenGL EÃ×ÍäÁè uÑCàÅ×Í; Use desktop color depth à»ç<sup>1</sup>¡ÒÃãªé¤ÇÒÁà¢éÁ<br>¢I§ÉOà´ÓÂÇ¡Nºà´É¡ì∙l»¢I§ÇÖªâ´ÇEi

uÑÇàÅ×Í; **Always use 16 bpp** áÅĐ **Always use 32 bpp**<br>à»c<sup>1</sup>iÔÂiÓË<sup>1</sup> ãEéãªé¾xé<sup>11</sup>4ÔÇ·ÔèAÔ¤ÇÔÂà¢éAEÔ·Ôè¡OE<sup>17</sup> â

uÑCàÅ×Í¡<sup>1</sup>ÕéãªéÃĐºØâËÁ´¡Ò÷Ó§Òª buffer flipping<br>ãËé·Ó§ÒªáººàµçÁ˪éÕ¨l¢Í§ál»¾ÄÖपNª OpenGL â´Â¤ØªÊÒÁÒöàÅ×Í¡ãªéÇÔ Õ¶èÒÂâĺª¢éĺÁÙÅẺºÅçĺ¤ (Block<br>Transfer) ྠ¡¿ÅÔ» (Page Flip) EÄ×làÅ×l¡ÍѵâªÁѵŎ (Auto-select)<br>¡çä´é µÑÇàÅ×l¡àÅ×l¡ÍѵâªÁѵŌ Đ∙ÔãEéä<br>`ÄàÇÍAìàĂ×l¡ãªéÇÔ O·Ōè´Ō·ÖèEØ´µŎA¤èÒ¤ĺª¿Ô¡¢Í§ÎÒÃì´áÇÃì 楀àÅ×Í¡<sup>1</sup>Õéãªé¡ÓË<sup>1</sup>´¡ÒëÔ§â¤Ãä<sup>1</sup>«ìá<sup>1</sup>ǵÑé§ã<sup>1</sup>â»Ãá¡ÃÁ OpenGL uÑÇàÂ×Í; Always off "ĐäÁèãªé¡ÒëÔ§â¤Ãä<sup>1</sup>«ìá<sup>1</sup>ǵÑé§<br>¢Í§áÍ»¾AOपN1 OpenGL Né§EÁ

**楀àÅ×Í; Off by default** "ĐäÁèãªé¡ÒëÔ§â¤Ãä<sup>1</sup>«ìá<sup>1</sup>ǵÑé§<br>"1GèO ĐAÕâ»Ãá¡ÃÃál»¾ÃÔपѪã´àÃÔ¡ãªé

**uÑÇàÅ×Í; On by default**<br>"ĐãªéjQëÔ§â¤Ãä½ìá½ÇµÑé§à»ç½èÒ<br>(Q¿[µì ½CèO ĐÃÕâ»Ãǎ¡AÁá!»¾ÂÔपѽÕèäÁèµéĺ§¡ÒÃãªé§<br>O<sup>1</sup> O§ DàÃÕ¡ãªé¡OëÔ§â¤Ãä<sup>1</sup>«ì½Őé

ãËéºÑª∙Ö¡¡ÒõÑ駤èÒà»çª "ÃٻẺ∙Õè¡Ó˪´àͧ"<br>àÁ×èľºÑª∙Ö¡¡ÒõÑ駤èŎáÅéÇ<br>Aкº ĐªÓ¤èOªÑéªä»à»çªAÒáÒõèĹ∙éÒÂÃÒ¡ÒÃà´ÔÁ∙ÕèÁÕÍÂÙè EAÑs Ò<sub>i¤</sub>o<sub>ja (</sub>2008)<br>OpenGL á AéC<br>jÓAºN<sup>1</sup>·O<sub>ji</sub>ŎµÑ駤èÒ·Õè´Õ·ÕèÊØ´ÊÓËÃѺáĺ»¾ÅÔपÑ<sup>1</sup><br>jÔRºN1·OjiŎµÑ駤èÒªÑéªäÇé ĐªèÇÂãË館ªÊÒÁÒöµÑ駤èÒ¤Í<br>¿Ôi OpenGL a élAèQ§ÂÇ´àÀçÇièĺ<sup>1</sup>·Ôè ĐàÃŌèAãªéâ»AájAA â<br>´ÄäÁèµél§µÑ駤èÒµNÇàA×l ¡ÒÃãªéᶺàÅ×èĺªèÇÂãË館ª»ÃѺ¤ÇÒÁÊÇèÒ§ ¤ÇÒÁ¤ÁªÑ´<br>ËA×ͤèÒá¡ÄÀҢͧ᪪àªÅÊÖ∙ÕèàÅ×Í¡ä´é

<sup>1</sup>ĺij Ôij<sup>1</sup>Õé à¡Á 3D ËÅÒÂà¡Á¨ĐÁÕ¡ÒÃáÊ´§¼Å∙Õè¤èĺª¢éÒ§Á×´<br>¡ÒÃà¾ÔèŤèO¤ÇŎÁËÇèÒ§áÂÐ/ËÃ×ͤèŎá¡ÁÁŎ᪪à¡ÅĒŐ∙Ñé§ËÁ<br>¨ĐªèÇAãËéAO¾ãªà¡AEÇèŎ§¢Ö骤ت¨Ö§ÊÒÁOA¶àÅèªà¡Aä´é´Ő<br>¢Öéª

¤ØªÊÒÁÒöàÅ×Í¡áª1à1ÅÊÕä´éâ´ÂãªéᶺàÅ×èĺ1<br>·Ñé§ÂѧÊÒAÒA¶»AѺáª1à1ÅÊÒá^§ ÊÒà¢ÔAÇ EĂ×ÍÊÕªéÓà§Ôªä´éâ<br>´AµA§ EA×Í»AѺ·Ñé§ 3 áª1à1À¾ÃéÍA æ ¡Ñª¡çä´é
Digital Vibrance •ÓãË館ªÊÒÁÒö¤Çº¤ØÁ¡ÒÃá¡ÊÕáÅФÇÒÁà<br>¢éÁ¢Í§ÊÖä ∙éÁO¡¢Óéª «Öè§Êè§¼ÅãËéÀÖ¾ãªáÍ»¾ÅÖपÑ<del>1</del>∙Né§ËÁ<br>^ÁÖËÖ∙Öè¤ÁªN ^AÖè§¢Öé<del>1</del>

įÃÒ¿áÊ´§ªèǧÊÕ àÊéªâ¤é§ªÕé¨ĐáÊ<br>`§½Å¡OÂà»ÅÕèÀªá»Å§·Ñª∙Õ∙Ôè¤Øª»ÃѺ¤èÒ¤ÇÒÁ¤ÁªÑ´<br>¤ÇÖÂÊÇèÒ§ EÂ×ͤèÒá¡ÅÁÖ

## ijÒÃàÅxÍ¡µÑÇàÅ×Í¡<sup>1</sup>Õé¨Ð:ÓãËéÃкºãªé¡ÒõÑ駤èÒ∙Õè¤Øª¡Ó˪<br>'äÇ颪к۵ă¤Ã×èl§â´ÂlѵâªÁѵÔ **ËÁÒÂàËuØ:** ËÒ¡à¤Ã×èͧ¤ÍÁ¾ÔÇàuÍÃì<br>¢Î§¤Øª·Ō§ÒªÍÂUèãªàªçµàCÔÂì¡ ¡ÖÄáÊ<br>çi{ÃÊÔ Đà»ÅÖèªá»Ä§ËAѧ O¡ä´éÅçÍ¡Íͪà¢éÒÊÙèÇÔªâ<br>ÇÊìáAéÇ

ÃÒ¡ÒáÒõÑ駤èÒ∙Õè¤ØªºÑª∙Ö¡äCé<br>ãEéàA×L¡µÑÇàA×l¡¨Ò¡ÃÒ¡ÒÀà¾×ělàÃÕ¡ãªé§Òª¡ÒõÑ駤èÒ∙Õ<br>èµél§¡ÒA

¤ØªÊÒÁÒöºÑª∙Ö¡¡ÒõÑ駤èÒÊջѨ¨ØºÑªäÇéà»çªÃٻẺ∙Õè¡ÓË<br>1´àͧä´é àAxèͺNª∙Ö¡¡ÖĵÑ駤èÓáÅéÇ<br>Ãкº ĐªŐ¤èÒªÑéªä»à»çªAÒÀ¡Òĵèl∙éŎÂÃÒ¡ÒÃà´ÔÁ∙ÕèÁÕÍÂÙè

źÃÒ¡ÒáÒõÑ駤èÒÊÕ∙Õèä´éàÅ×Í¡äÇé¨Ò¡ÃÒ¡ÒÃ

àÃÕ¡¢éĺÁÙŤèÒÊÕ¢ĺ§¤èÒÎÒÃì´áÇÃì∙ÕèµÑé§ÁÒ¨Ò¡âç§Ò<sup>1</sup>

ãªéàÅ×Í¡âËÁ´ä·ÁìÁÔ觢ͧ¨ÍÀÒ¾

**uÑCàÂ×Í; Auto-Detect** ãËéCÔ<sup>1</sup>â<br>"CÊÌÂѺ¤èÒ·ÔèàËÁOĐÊA" Ôi TấÊ´§½Åàͧ<br>«Qè§uÑÇàÅ×Í;1Qé"Đãªéà»ç1¤èŎ´Õ¿Íµì â»Ã<br>^^ÃQºCèO TÂO¾ÃØèªà¡èŎºO§ÃØèªIÓ äÄèËŎÁÒöãªé¤ØªÊÁºÑ<br>µQªÕéä´é

**uÑÇàÅ×Í; General Timing Formula** ËÃ×Í **GTF**<br>à»ç<sup>1</sup>µÑÇàÅ×Í¡∙ÔèÁÑ¡ãªé¡ÑºlÒÂì´áÇÂìAØè<sup>1</sup>ãËĀè æ

uÑÇàÅ×Í; Discrete Monitor Timings ËÃ×Í DMT<br>a»c-AQu°Ô-AØè-à¡èÒ-OèAN§¤§ãªéã-IOAì áÇÀìºÒ§»ÃĐàÀ·<br>ãËéãªé§Ò-µÑÇàÅ×Í¡-ÔéËÒ¡ÌÒÀì áÇÀì¢Í§¤Ø3µéͧãªéâËÁ ´DMT

à3/4ÔèÁäĺ¤ĺ<sup>1</sup> NVidia QuickTweak äÇé·Õè·ÒÊ¡ìºÒÃì¢ĺ§ÇÔ<sup>1</sup>â 'ÇÊì a íráli őészéj ÓÉl (AL) »áºº Direct3D, OpenGL EA ×ÍjÓõÑ駤èÒÊÕ<br>áCµłal§ "a ´élÂèÓ§ÂC´àÀcC" | ÓjàÁłU»él»JÑ» -li | QilÓé<br>àAlU+OéAѧÁOÃOÃiÓÃÊÓEÃѺãªé¤èÒ ´Ő¿lÁµìáAĐàÀÕÀjãªéä<br>´IĐÂçÍj '¤ØªÉÁºÑµÔjÓĂáE´§½Å' ¤ØªÊÒÁÒöàÅ×Í¡äĺ¤ĺªÊÓËÃѺãªéá·ªÂÙ·ÔÅÔµÕ QuickTweak àÅxÍjäĺ¤ĺ<sup>1.</sup>Őèµéĺ§jÒÃáÊ´§¨ÒjÃÒÂjÒèÒj<sup>1</sup>Ñé<sup>1</sup>¤ÅÔj "µjŧ" ËÃ×Í<br>"µjŧåªé" à¾×èllN»à µäl¤l<sup>1º1.</sup>OÊjìºÒÃì

àÅ×Í¡â»Ãá¡ÃÁ¨Ñ´¡ÒÃà´Ê¡ì·Í»¢Í§ NVIDIA uncures na punkcia de la primera Mullia<br>â»Ãá¡ÃÁ¨Ñ´¡ÒÃà´Ê¡ì∙ĺ»¢ĺ§ NVIDIA<br>ĴPªèCÂãËé¡ÒÄ∙Ô§OªÁŎ»ĂĐÊŎ∙ ÔÀÒ¾ÁÒ¡ÂÔè§¢Öéª ÍÂèÒ§àªèª<br>Îļu¤ŎÃì¡Ŏà N´¡ÒëŨà àÀҳèľ¤Øªäªé¡ÒáÒŒªªe§µĂ§¡ÄÒ§ãĒé¡Ñºä<br>∫HÀÇI¡ áĀСÒÁ«Üà àÀҳèľ¤Øªäªé¡ÒáŌ˪<br>∫¤èŎ¤¦

à»Ô´ä´ĺĐÅçĺ¡¡ÒáÓË<sup>1´</sup>¤èÒ¤ĺ<sup>1</sup>¿Ôà¡ÍàêѪ¢ĺ§â»Ãá¡ÃÁ¨Ñ´¡ÒÃà<br>É¡ì∙ĺ»¢l§ NVIDIA = 1.<br>ä´ĺĐÅçĺijÒáÓ˪´¤èÒ¤ĺª¿Ôà¡ĺàêѪãªâ»Ãá¡ÃÁ¨Ñ´¡ÒÃà<br>´Ê¡ì∙l» ФCº¤ØÁ¿Ñ§¡ìªÑªáÂФèÒ:Ňé§ĒÁ́.ãªâ»Ăá¡ÃĄ¨Ñ´¡ÒÃà<br>´Ë¡ì∙l» ĺÂèÓ§àªèªµÑÇàAҳĨ¡¡ÒáÒ˪ µÓá˪è§ÈÙªÀì¡ÅÒ§¢ĺ§ä´ÍĐÅçÍ¡<br>¡ÖÄàÀ×Ì¡llµ¤ÕÄì áÄФèÒ¡ÒĨÑ´¡ÒÄâ»Äá¡ÄÄ »Ô´ä´ĺĐÅçĺ¡1ÕéáÅкÑ1·Ö¡¡ÒÃà»ÅÕèªá»Å§äÇé<br>áµè¡ÒÄà»ÅŎèªá»Å§¨ĐÁŎ¼ÅĔÅѧ¨Ò¡¤Øª¤ÄŎ¡ "µ¡Å§" ËÃ×Í<br>"µ¡Ä§ãªé" ãªä´ĺĐÅçÍ¡ "¤ØªÊÁºÑµÔà¾ŐèĂàµÔÁ"

ãË館<sup>3</sup>¡ÓË<sup>1</sup>´CèÒ¨Đãªé»ØèÁã<br>´¢ĺ§àAOEìàÃÔ¡àÁªŬàÁ×èlÁÔ¡ÒäÅÔ¡∙Õèäĺ¤ĺªº1∙ÒÊ¡ìºÒÃì

à»Ô´ËÃ×ĺ»Ô´¢éĺ¤ÇÒÁÂתÂѪ<br>·Óà¤Ã×èĺ§ËÁÒ·ÕèµÑÇàÅ×ĺ¡ªÕé ËÒ¡¤ØªäÁèµéĺ§¡ÒÃãËéáÊ´§<br>¢él¤ÇŎÁÂתÂѪ·Ø¡¤ĂÑé§·ÕèâEĂ´¤lª¿Öà¡làªÑª 3D<br>¨O¡àÀªU·ÒÊ¡ìºÕÃì

### àÅxÍ¡µÑÇàÅxÍ¡<sup>1</sup>Õé ËÒ¡¤Øªµéͧ¡ÒÃáÊ´§¼ÅàÁªÙ∙ÒÊ¡ìºÒÃì<br>´éÇÂälç¿à¿ç¡µì 3D

# uÑÇàÅ×Í¡<sup>1</sup>Õéãªé¡Ó˪´µÓá˪è§¡ÒÃáÊ´§ÀÒ¾º1¨Íáº1<br>ầÁ×èl·Ô§Òª·Ŏè¤ÇŎĀÅÐàlŐ´µèÓ¡ÇèÒ¤ÇÒÁÅÐàlÕ´ÊÙ§ÊØ<br>´·ŐèĒÒÁÒöãªéä´é

ãªé»ØèÁÅÙ¡ÈÃà¾×èĺ»ÃѺµÓá˪觢ͧ¾×é½Őèà´Ê¡ì∙ĺ»º1¨ÍáÊ<br>´§¼Å

ÃÕà«çu¤èÒà´Ê¡ì∙Í»à¾×èĺãªé´Õ¿Íŵì¢Í§¤èÒ¤ÇÒÁÅÐàÍÕÂ<br>´áÅÐIѵÃO¡ÒĀĂÔà¿Ãª»Ň¨¨ØºÑ™

#### μÑÇàÅxÍ¡àËÅèÒªÕéãªé¡Ó˪´»ÃÐàÀ∙¢Í§ÍØ»¡ÃªìáÊ´§¼Å (¨ĺÀÒ¾<br>¨lẪ ËÃ×lâ∙Ã∙ÑEªìâ´Â¢ŌéªlÂÙè¡ÑºĺØ»¡Äªì∙Ōè¡ŌÄì¨lʪѺ˪ت)

à»Ô´Ë½ÒµèÒ§à¾×èĺµÑ駤èÒµèÒ§ æ ¢ĺ§ĺØ»¡ÃªìáÊ<br>´§¼Å·Õèãªé§ŌªlÂUè

ÃĐºØÃٻẺáÅĐ»ÃĐà·È·Õèãªé¡ÒÃáÊ´§¼Å·Ò§â·Ã·ÑÈ<sup>1</sup>ì

à»Ô´Ë<sup>1</sup>éÒµèÒ§à¾×èĺÃĐºØÃٻẺ¡ÒÃáÊ´§¼Å∙Ò§â∙Ã∙ÑÈ<sup>1</sup>ì

ÃÒ¡ÒêÕéãªéàÅ×Í¡ÃٻẺ¡ÒÃáÊ<br>´§½Å∙Ò§â∙Ä∙Ñ˪ìµÒÅ»AĐà∙È∙Öè¤ØªÍÂÙèÍÒÈÑÂ **ËÁÒÂà˵Ø:** ËÒ¡»ÃĐà∙È∙Õè¤ØªÍÂÙèäÁè»ÃÒ¡¯ÍÂÙèãªÃÒ¡ÒÃ<br>åËéàÅ×Í¡»ĀĐà∙È∙ÔèÍÂUèã¡Åé»AĐà∙E∙Ōè¤ØªÍÂÙèÁÒ¡∙ÖèĒØ

¡ÓË<sup>1</sup>´ãËéÃٻẺ·ÕèàÅ×Í¡à»ç<sup>1</sup>ÃٻẺ·ÕèãªéàÁ×èĺà»Ô´à¤Ã×èĺ§  ãªé¡ÓË<sup>1 ′a1</sup>Ô´¢Í§ÊÑÒªàÍÒµì¾Øµ∙ÕèÊè§¼èÒªä»Âѧâ∙Ã∙ÑȪì<br>ËÒ¡¤Øªä´éàª×èĺÁµèĺâ´ÂãªéÊÒÂà¤àºÔÅ∙Õè¶Ù¡µéͧ ªªÔ´ÊÑҪẺ<br>S-Video out ¨ĐãË館ªÀÒ¾ËÙ§¡ÇèÒÊNҪẺ Composite video out<br>EÒ¡¤ØªäÁèáªèã¨à¡ÕèÂǡѺªªO´¢Í§ÊÑOª ãËéàÄ×I¡ **Auto-sele** 

#### ãªé»ØèÁÅÙ¡ÈûÃѺµÓáË<sup>1</sup>è§à´Ê¡ì·Í»º<sup>1</sup>¨Íâ·Ã·ÑÈ<sup>1</sup>ì **ËÁÒÂà˵Ø:**

ËÒ¡ÀÒ¾ã½â.÷ÑȪìÅéÁËÃ×ĺäÁèÁÕÀÒ¾à½èͧ¨Ò¡¡ÒûÃѺµ<br>Ñé§ ãËéÁÍ»ÃĐÁOª 10 ÇÔ½Ô.ÕÃÒ¾¨Đ¡ÅѺÁŎáÊ<br>´§½Â.ÕèµÓá˪è§:Õèà»çª´Q¿Íµìâ´ÂlѵâªÁѵŎ<br>¨Ô¡ªÑ骤تAѧËŎĄŎöàÃŎĕÁ∙Ő¡ÒÀ»ĂѺµŇ駤èÒãËÁèÍÕ¡¤<br>ÃŇé§ ĔÁѧ¨Ô¡¡OEª´µÓá˪è§¢ĺ§à E¡ì∙I»áÅéÇ<br>¤Øªµé

### ÃÕà«çuà´Ê¡ì∙ĺ»ä»ÂѧuÓá˪è§´Õ¿ĺŵ캪â∙Ã∙ÑȪìâ<br>´Âãªé¤ÇÒĂÄÐàlŐ´»N¨ غNª

ãªéµÑC¤Cº¤ØÁàËÅèÒªÕé㪡ÒûÃѺ¤ÇÒÁÊÇèÒ§áÅФÇÒÁÍÔèÁµ<br>ÑǢݧÊ֢ͧÀO¾ãªâ∙Â∙ÑEªì

ãªéµÑǤCº¤ØÁàËÅèÒªÕé㪡ÒûÃѺ¤ÇÒÁÊÇèÒ§áÅФÇÒÁ¤ÁªÑ<br>´¢l§AO¾ãªâ∙A∙Ñ˪ì

ãªéuÑǤCº¤ØÁªÕéà¾×èĺ»ÃѺ¿ÔÅàµÍÃìÅ´¡ÒÃÊÑèª<br>¢Í§AO¾∙Ôèµél§¡ÒÃãªé¡Ñºâ∙Â∙ÑȪì ¢ĺá½ÐºŐãË館ª»Ô´¿ÔÅàµĺÃìÅ´¡ÒÃÊÑèª<br>¢ĺ§ÀQ¾àÁ×èlàÅèªÁO¾ÂªµÁì DVD ¨Ô¡ÍØ»¡Ãªì¶Í´ÃËÑʢͧÎÒÃì<br>´áÇÃì iÓË<sup>1 ′</sup>¤ÇÒÁÅÐàÍÕ´¢Í§¨ÍáÊ´§¼ÅáÅÐÃдѺÊÕã<sup>1</sup>¡ÒÃáÊ<br>`§¼Å∙Ö§¨lâ∙Ä∙ÑÊ<sup>1</sup>ì

ãªéµÑǤǺ¤ØÁàËÅèÒªÕé㪡ÒûÃѺ¤ØªÀÒ¾¢Í§ÊÑÒªÇÔ´ÕâÍËÃ×Í<br>DVD ºª`ÍÀÒ¾ ¤ØªÊÒÁÒö¤Çº¤ØÁ¤èÒ¤ÇÒÁÊÇèÒ§ ¤ÇÒÁ¤ÁªÑ´<br>¤èÒ¤ÇÒÁÍÖèÁµÑC¢Í§ÈÖà¾×èĬ¤ØªĂÒ¾¡ÒÃáÊ´§¼Å∙Õè<br>´ÕàÁ×èlàÅèªÀ־ªµÄì DVD ãªà¤Ã×èͧ¤ÍÁ¾ÔÇàµÍÂì

### ¤ØªÊÒÁÒö»ÃѺ¤ÇÒÁ¶ÕèÊÑÒª±ÒÌÔ¡ÒËÅÑ¡ áÅÐÊÑÒª±ÒÌÔ¡Ò<br>¢Í§ËªèǤÇÒÁ¨Ó¢Í§â»Äà«Êà«IÃì¡ÄO¿Ö¡¢Í§ NVidia ä´é

uÑ駤èÒ¤ÇÒÁàÃcǢͧÊÑ-<br>ÖªªÖlÔ¡ÖËĂN¡¢Í§ã»Aà«Ëà«ÍÃì¡ÃÒ¿Ô¡ NVidia

ÃĐºØ¤ÇÒÁàÃçÇÊÑÒ31ÒÌÔ¡ÒËÅÑ¡à»ç<sup>1</sup>àÁ¡ĐàÎÔõ«ì
įÓË<sup>1 ´</sup>¤ÇÒÁàÃçÇÊÑÒ<sup>31</sup>ÒÌԡҢͧÍÔ<sup>1</sup>àµÍÃìà¿«Ë<sup>1</sup>èǤÇÒÁ¨Óº1¡ÒÃì<br>´áĒ´§¼Å

```
ÃĐºØ¤ÇÒÁàÃçCÊÑÒªªÒÌÔ¡Ò<br>¢Í§ÍÔªàµÍÂì࿫˪èÇÁ¤ÇÒA¨Őà»çªàÁ¡ĐàÎÔõ«ì
```
᠂Éĺº¤ÇÒÁàÃçÇÊÑÒªªÒÌÔ¡ÒãËÁèà¾×èĺ·´ÊĺºàʶÕÂÃÀÒ¾<br>¢ĺ§Ãкº¡èlªãªé§Oª¨ÃÔ§ **ËÁÒÂà˵Ø:** ¤Øªµéĺ§; Êĺº¡ÒõÑ駤èÒãËÁè«Öè§äÁèãªè¤èÒ<br>O¿lõì¢Í§½Üé¼ÅÔµ¡èl<sup>1.</sup>Öè Đãªé¤èÖ<sup>1</sup>Ňé<sup>1</sup>µĂl ä»

ijÒÃàÅ×ĹijµÑÇàÅ×Íij<sup>1</sup>ÕéªèÇÂãËéÁÑè<sup>1</sup>ã¨ä´éÇèÒ<br>ijQÃà»ÅÖ誤ÇÒÁ¶ÔèÊÑÖ<sup>31</sup>ÒIÒ¡Ò¨ĐÁŎ½Âãªé§Òªâ<br>`AÍѵâªAѵÔ∙Ø¡¤AÑé§∙ÖèàÃÔèÀãªé§ÒªÇÔªâ´ÇÊì  $\tilde{E}$ <br>  $\tilde{A}$ Ò $\tilde{A}$ à $\tilde{E}$ μ $\tilde{B}$ :  $\pi Q$ <sup>3</sup>ÊÒ $\tilde{A}$ Ò $\tilde{A}$ ¶¢éÒ $\tilde{A}$ ợ $\tilde{N}$ é<sup>1</sup>μ<sup>[1</sup>i.Ò $\tilde{A}$ μÑé§ÊÑ-<br>
O<sup>31</sup>OlÔ<sub>i</sub>Òlѵâ<sup>1</sup>ĂѵÔ·Ôè:Ō§Ō<sup>1</sup>ợ<sup>3</sup>Đà $\tilde{A}$ Ōè $\tilde{A}$ Đª $\tilde{B}$ à´é â<br>
(ÀiOÀi, ¤OÀi <Ctrl> ¤éÒ ÃÕà«çµÊÑÒªªÒÌÔ¡Ò∙Ñé§ËÁ´áÅéÇãËéÃкºµÃǨÊͺÎÒÃì<br>´áÇÃì¡AÖ¿Ö¡¡èͪ∙Ôè¨Đãªé§ÒªµÑǤǺ¤ØÁ∙Öè¡ÖĒª´äÇéÍÕ¡¤ÃÑé§ tá<sup>1</sup>Đ<sup>1</sup>ÓãË館<sup>3</sup>ÃÕà«cu:Øi¤ÃÑé§·Õèá¿Åª BIOS ¢Í§¡ÒÃì´¨Í â

¤Ø<sup>3</sup>ÊÒÁÒöàÅ×Í¡âËÁ´TwinView ä´é¨Ò¡ 4 âËÁ´´Ñ§µèĺä»<sup>1</sup>Õé **Standard** – âËÁ´¡ÒÃáÊ´§¼ÂẺÁҵðÒªãªËªéÒ¨Íà´ÕÂÇ<br>¤ØªËOAÓ¶ãªéâËÁ´ªÔé㪡êÔ∙ÕèÁÖĺØ»¡Áªì¡ÒÃáÊ<br>´§¼Å∙Őèµèl¡Ñº¡ÒÂì´¨I Nvidia à¾Ō§ÍÂèO§à´ŌÂÇ

**Clone**  $-\hat{a}\hat{E}A^{\prime}$ <sup>1</sup>Õé "Đ·ÓãËé "ÍáÊ´§¼ÅÃͧáÊ´§¼ÅµÒÁË<sup>1</sup>éÒ "ÍËÅÑ<sub>i</sub>

**Horizontal Span** – âËÁ´<sup>1</sup>Õéãªéã<sup>1</sup>iÒâÂÒÂà´Êjì·ĺ»¢ĺ§ÇÔ<sup>1</sup>â<br>´ÇÊìä»Âѧ´ĺáË´§¼Å 2 ʪéÒ¨lãªáªÇªĺªä´é ãªâËA´ªÔé¨láÊ<br>´§¼Ã:Ñé§El§. Đàª×èĺÁµèl¡Ñªà»çª¾×骷Õè¡ÔÄáÊ´§¼Å¢ªÒ´ãË-<br>èà¾Ôħ¨là´ÕÃÇ

**Vertical Span** – âËÁ´<sup>1</sup>Õéãªéã<sup>1</sup>jÒâÂÒÂà´Êjì·ĺ»¢ĺ§ÇÔ<sup>1</sup>â<br>´CÊìä»Âѧ`láÊ´§¼Ã 2 ˪éÓ¨ĺãªáªÇµÑé§ä´é ãªâËÁ´<sup>1</sup>Õé ÚáÊ<br>´§¼Ã∙Ñé§Ēĺ§ Đàª×èĺõèl¡Ñªà»ç<sup>13</sup>¼×é<sup>1</sup>∙Õè¡ÒÃáĒ´§¼Å¢ªÔ´ãË-<br>èà¾Ôç¨là´ÕÃÇ

# **TwinView Standard** - àÅ×Í¡âËÁ´¡ÒÃáÊ<br>´§½ÂẺAOµA°O½ãªËªéÒ¨là´ÓÁÇ ¤ØªÊŎÁÒöãªéâËÁ<br>´<sup>1</sup>Őé㪡êO∙ŌèÁÕlØ»¡Äªì¡ÔÃáÊ´§½Ä∙Ōèµèl¡Ñº¡ÒÀì´¨Í Nvidia<br>à¾ŌA§lÂèÒ§à´ÕÁÇ

## **TwinView Clone**, āËÁ´<sup>1</sup>Õé¨Đ∙ÓãËé¨ÍáÊ´§¼ÅÃͧáÊ<br>´§¼ÅµÒÁË<sup>1</sup>éÔ¨lĔÅÑ¡

**TwinView Horizontal Span -** âËÁ´<sup>1</sup>Õé¨Đ∙ÓãËéÊÒÁÒöáÊ<br>S<sup>1</sup>4Aà´É¡ì∙ĺ»¢ĺ§ÇÔªâ´ÇÊìº<sup>1</sup> lạÊ´§¼A 2 ĒªéÒ lµèl¡ÑªãªáªÇªlªä´é<br>ãªâĒA´ªŌé : láË´§¼A∙Ñé§Ê姨Đàª×èlAµèl;Ѫà»çª¾×éª∙Õè¡ÒÃáÊ<br>´§¼A¢ªO´ãËèà¾Ō§¨là´ŌÂÇ«Ō觨ĐªèÇAãËé´ŪÀŌ¾ä´é¡Çé

**TwinView Vertical Span -** âËÁ´<sup>1</sup>Õé¨Ð∙ÓãËéÊÒÁÒöáÊ´§¼Åà<br>Éiì∙l»¢J§ÇÔªâ´CÊìº1¨laÊ´§¼Å 2 ˪éÒ¨lµèl¡ÑªãªáªÇµÑé§ä´é ãªâËÁ<br>´<sup>1</sup>Ŏé¨láĚ´§¼Å∙Ñé§Êͧ¨Đàª×èĺõèl¡Ñªà»çª¾×éº∙Õè¡ÒÃáÊ´§¼Å<br>¢ªO´ãĒèà¾Õ§¨là´ÕĂÇ«Ö觨ĐªèÇÂăĔé ÙÂÒ¾ä´é¡ÇéO§<br>¢Ö

ÀÒ¾¡ÃÒ¿Ô¡µÒÁ¤èÒ¤Í<sup>1</sup>¿Ôà¡ÍàêÑ<sup>1</sup>¢Í§¡ÒÃáÊ´§¼Åã<sup>1</sup>âËÁ´ TwinView LŐäÂÔjÀÒ<sup>3</sup>4jÃÒ¿Ôi<sup>o1</sup>" ÍÀÒ<sup>34</sup>jðã»ç<sup>1</sup>jÒÃàÅ×ÍjãËé "ÍáÊ" (áÊ<br>{{VAÅ^{1}Q}^{1}Q}^{1}Q}^{1}Q}^{1}Q}^{1}Q}<br>àÁ×èl¤Øª¤ÅÔ;¢COº1AO34jÃÔ¿Òj·Oè lAÒ<sup>3</sup>4<br>aÁ×èl¤Øª¤ÅÔ;¢COº1AO34jÃÔ¿Òj·Oè lAÒ<sup>3</sup>4<br>¤Øª ĐàËç<sup>1</sup>AÔAjÕÃuèÒ§æ<br>·Ôè¤ØªĒQAOö»ÄѺà

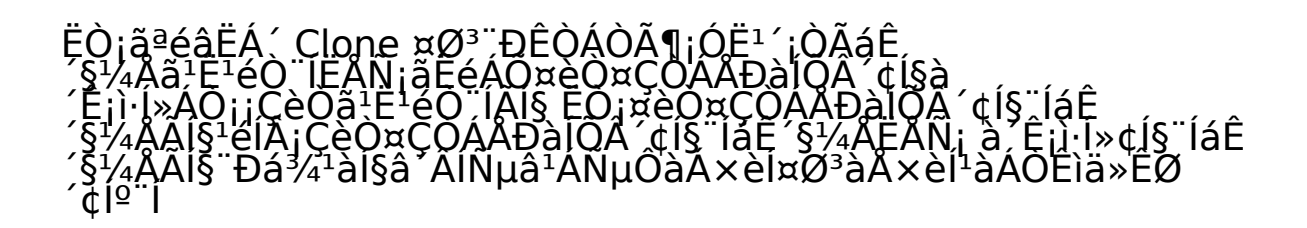

¡àÅÔ¡¡ÒÃãªé¤ØªÊÁºÑµÔ¡ÒÃᾪâ´ÂĺѵâªÁѵÔ㪨ÍáÊ´§¼ÅÃͧ<br>ËÒ¡ä´éàÀxΡµÑÇàÀx∫¡ "ãªéà´Ê¡ì∙Í»àÊAx∫ª¨ÂÒ§¡Ñº¨láE´§¼ÅÄϧä<br>´é¨,äÇé «Öè§`Ð∙ÓãĔéà´Ê¡ì∙Í» "EÂØ´¡ÓĂ∙Ó§Öª" 䪵ÓáĒªè§ã<br>¤ØªĔÀºŇµÔ?ÕéàËÁÒÐÊÓËÃѺ¡ÒêÓàʪͧÒªãªáÍ»¾ÅÔपѪ∙Õèãª<br>é¤Ç

ijÒÃãªé§Òŀ¤ØªÊÁºÑµÔªÕé¨ĐÅç夵Óá˪è§¡ÒÃᾪ»Ñ¨¨ØºÑª¢Í§¨ÍáÊ<br>`§¼Å∙ŌèàÅ×Í¡äÇé㪢ªÐªŎé «Ōè§.¨Ð∙ŌãĔéà´Ê¡ì∙l» "ËÂØ<br>´¡ŎÃ∙Ó§Ôª" 㪵ÓáĔªè§ã´µÓá˪è§ËªÖè§<br>¤ØªĔÁºÑµÔªŎéàĔÁÒÐĔÓĔĀ№¡ŎÁªŎàĔªĺ§Òªãªáĺ»¾ÅÔपѪ∙Õèãª<br>é¤ÇŎÁÅÐàĺմ㪡OÃáĒ´§¼ÅÊÙ§

ãªé§Òª¤ØªÊÁºÑµÔ¢Í§à´Ê¡ì∙Í»àÊÁ×ͪ¨ÃÔ§ãªâËÁ´¡ÒâÂÒÂÀÒ¾¢Í§<br>TwinView

įÒÃãªé§Òª¤ØªÊÁºÑµÔªÕé¨Đ∙ÓãË館ªµÑ駤èÒà´Ê¡ì∙ĺ»ãËéÁÕ¢ªÒ<br>`ãËè¡ÇèO¨láÊ´§½Å∙Öèàª×èlÁà¢éÒ´éÇÁ¡Ñª

ÇÔÇ:ŐèàªxèĺÁuèĺà¢éÒ´éÇ¡Ñ<sup>ı'</sup> Đ»ÃÒ¡¯ãËéàËç<sup>1</sup>µÅĺ´¾×é<sup>1</sup>∙Őèà<br>Éji·ĺ»·ÖèãËè¢Öé<sup>1</sup><br>àAxèĺ¤Øª¾ÂŎÂŎÁàÅxèĺªàÁÒÊìĺĺ¡¨Ò¡¾×é<sup>1</sup>∙Õè∙ÕèáÊ´§

ÀÒ¾¡ÃÒ¿Ô¡µÒÁ¤èҤͪ¿Ôà¡ÍàêѪ¢Í§¡ÒÃáÊ´§¼ÅÃͧãªâËÁ´<br>TwinView ¡ÒäÅÔ¡∙Õè¡ÃÒ¿Ô¡¨Đ∙ÓãË館ªÊÒÁÒöµÑ駤èÒĺØ»¡Ãªì¡ÒÃáÊ<br>\_§½Å«Öè§µèl¡Ñº¨láẾ, §½ÅÃѧ∙Õèãªé¡ÔÀi¨ l∙ÕèáĒ ´§¼ÅẺ<br>TwinView ä´é ä1¢ªĐ∙Ó§ÔªĺÂUèâÈÁ´ Clone ijÓË<sup>1</sup>´ãªéjÒäǺ¤ØÁjÒëÙÁà¾×èĺãËéÊÒÁÒö«ÙÁà<br>¢éŌä»Âѧ˪éO¨Í¡ÖÃáË´§¼Å∙Õèµél§¡ÒÄä´é

ã<sup>1</sup>âËÁ´<sup>1</sup>Õé ¤Ø<sup>3</sup>ÊÒÁÒöàÅ×Í¡¾×é½Õè˽Ò¨ÍÊèC½Õèµéĺ§¡ÒëÙÁ<br>ĔÂѧ¨Ò¡àÅ×Ĩ¡áÅéÇ ¤ØªËOÁÒö«ÙÁä»∙Öè˪éO¨ÍÊèÇ<sup>11</sup>Ñéªä<br>´é·Ñª∙Ő â´ÂàÅ×èĬªµÑÇàA×èIª´éÒªÂèÒ§

#### ãË館ªÊÒÁÒöàÅ×Í¡¡ÒëÙÁà¢éÒËÃ×ÍÍÍ¡ãªÊèǪ¢Í§ËªéÒ¨ÍáÊ<br>´§½Å∙ÕèàÅ×Í¡äÇé

àÅ×ĺ¡ÍØ»¡Ãªì¡ÒÃáÊ´§½ÅÊÓËÃѺ¡ÒÃáÊ´§ÀÒ¾ãªâËÁ´¡ÒÃáÊ<br>´§½Åá⺺àµçÅEªéO¨Í

## ¤ØªÊÒÁÒöàÅ×Í¡ÊÑ´ÊèǪ¢Í§ÀÒ¾ (¢ªÒ´ãªáªÇªÍªµèÍáªÇµÑé§)<br>ÊOËÃѺ¡ÒÄáÊ´§¼ÅẺàµçÀ˪éO¨l

įÒÃãªé§ÒŀµÑĊàÅ×ĺ¡<sup>1</sup>Õé¨Đ∙ÓãËéä´ÃàÇĺÃì¡ÒÃáÊ<br>^§½ÅÊOAOA¶¡O˪´¤èÒ¤ÇÒAÀĐàIÕ´∙ÖèàEÁOĐÊÁ¡Ñº¡ÒÃáÊ<br>´§½ÅÂẺàµçAEªéÒ¨lä´é

ijÒÃãªé§Ò<sup>1</sup>µÑÇàÅ×Íj½Őé¨Đà»ç½ÖÃàª×èÍÁâ§¡ÒäǺ¤ØÁ¡ÒëÙÁ<br>ặ<sup>1</sup>ĖªéŎ ¡ÓÁ¤Çº¤ØÁâÍàÇÍÂìàÅÂì ¡Ñº¡ÒäǺ¤ØÁ¡ŎÁ«ÙÁ㽡ÓÄáĖ<br>´§½ÄẺàµçA˪éŎ¨lä´é㪢ªĐà´ÖÀǡѪ

ijÒäÅÔj·Õè»ØèÁªÕé¨Ð·ÓãËéãªé§Òª¤ØªÊÁºÑµÔ¡ÒÃáÊ´§¼Å<br>¢ÑéªÊU§â´ÂãªéâĒA´ TwinView Clone â»Â.<br>^EѧࡵÇèQµél§äªé§ÒªâEA´ Clone lAUè¨Ö§¨Ðà<br>¢éŎãªé¤ØªEAºÑµÔàEAèOªÕéä´é

įÒÃãªé§ÒªµÑÇàÅ×ĺ¡ªÕé¨Đà»çª¡ÒáÓ˪<br>`ãËé«l¿µìáÇÀïâlàCĺÀìàÀÂìàÀÔ¡ãªéºÑÈÁÒÊàµĺÃìÃÔ§<br>äÂèáªĐªŎãĔ館ªăÁ×l¡µÑÇàÀ×l¡ªÕé à¾ÂŌĐ Đ∙ŐãĔéà¡Ô´»Ñ-<br>ĔÒ㪡ÕÃáĔ´§ÀÔ¾ºª¨l àªèª´áÊ<br>´§ÀO¾äÄè¶Ŭ¡µéĺ§ËÃ×läÁèÁŎÀÒ¾»ÃÒ¡¯¢ÖéªàÅÂ

#### áÊ´§ª1Ô´¢Í§¨ÍÀÒ¾∙Õè¤Øª¡ÓÅѧãªé¡Ñº¡ÒÃì´¨Í∙ÕèàÅ×Í¡äÇé

#### ¤ÅÔ¡à¾×èĺáÊ´§¤ØªÊÁºÑµÔ¢Í§ä<br>´ÄàÇlĂìáÅÐlØ»¡ÃªìÊÖEÃѺ¨lAO¾ªÕé

áÊ´§ÍѵÃÒ¡ÒÃÃÕà¿Ãª∙Ñé§ËÁ´∙Õèãªéä´é¡Ñº¨ÍÀÒ¾ªÕé<br>ĨѵÃO¡ŎÃÃŎà¿Ãª∙ŐèÁŎ¤ÇŌÁ¶ŎèĔÙ§¢Õ骨ĐÅ´ĨѵÃŎ¡ÒÃÊÑèª<br>¢Ĭ§AÖ¾ºªËªéŎ`Í

ÃĐºØÇèÒÃÒ¡ÒÃ㪠¤ÇÒÁ¶Õè㪡ÒÃÃÕà¿Ãª ¨ĐÃÇÁâËÁ<br>´∙Ôè¨lÀÔ¾ªÔéäÁèä´éĔªÑºËªØªlÂUèËÄ×läÁè ¡ÔÄàÅ×l¡âËÁ<br>´∙Ôè¨lÀÔ¾ªÔéäÁèä´éĔªÑºËªØªlÂUèËÄ×läÁè ¡ÔÄàÅ×l¡âËÁ<br>ËÒÃéÒÃá§ãª¡ŌÃáË´§¼ÀáÂÐÌÔ¨∙ÔãËélŎÃì´áÇÃì¢l§¤ØªàÊÕÂËÒÂ

楀àÅ×Í¡<sup>1</sup>Õé¡ÓË<sup>1</sup>´ãËéä´ÃàÇÍÃì OpenGL ãªéºÑ¿à¿ÍÃì¡ÒÃáÊ´§ÀÒ¾ 3 AOµOẺ 16 ºOµâ ÂäÁè¤ÓªÖ§¶Ö§ÃٻẺ *s*<br>
18340 jà «Å·Õèál» ¾ÅÔपѪä´éàÅ×ĺjäÇé<br>
楀àÅ×ĺ¡ªÕé¨ĐªèCÂà¾ÔèÁ»ÃĐÊÔ· ÔÀÒ¾<br>
disjÓÄ·ÓsÒªáÅСÒÃź¢élÁÙÅ䪺Ñ¿à¿lÄì¡QÃáÊ´§ÀÒ¾ 3<br>AÔµÔ·ÕèÁÕ¤ÇŎÁ¶Ù¡µél§ãª¡ÒĂà¡çº¢élÁUĪélÃ

àÁxèÍ¡ÓË<sup>1 ´</sup>ãªé§Ò<sup>1</sup>µÑÇàÅxÍ¡<sup>1</sup>ÕéáÅéÇ OpenGL ¨Đãªé¤Ø<sup>3</sup>ÊÁºÑµÔ<br>Advanced Multi-Monitor ¢Í§ Windows2000

¤ØªÊÒÁÒöãªéµÑÇàÅ×Í¡1Õéã1¡ÒÃàÅ×Í¡ÇèÒ¨ÐãËé¨ÍáÊ´§½Åã´áÊ<br>´§à´Ê¡ì∙l»ã1AØAº1«ĕÓÀ ÊÒè§∙ÖèàËç1ä´éªÑ´:ÕèĔØ<br>´å1¡ÓÀàÅ×Í¡µÑÇàÅ×Í¡<sup>1</sup>Ōé¡ç¤×Í¡ÓÄáĒ´§¼Å¨Ðà»ÂÕèÂ1µÓáË1è§<br>¢Î§AO¾ã1Ê1éO¨I

ã<sup>1</sup>¢<sup>3</sup>Đ<sup>1</sup>Õé ãËéáÊ´§¨ĺáÊ´§¼Å¢ĺ§.TwinView ·Ñé§ËÁ´<br>ĔŎ¡¤ØªµèllØ»¡ÄªìäÇéAO¡¡ÇèO˪Öè§lÂèO§áÄФØªä<br>´éà»ÁÕèAªâËA´¡ÓÃáĒ´§¼Äà»çªâËA´ã´¡çµÖĄ∙ŐèäÄèãªèâËÁ´<br>Standard ¤Øªµél§àÅ×Í¡ÇèO¨ÐáÊ´§¼Å∙Öè¨lã ιί; "Ò¡lỗé<br>¤ØªAѧÊÒÁÒö¤ÅÔ¡¡ÃÒ¿Ô¡;Õè»ÃÒ¡¯º1"ÍÀÒª⁄4ãªμÑǤǺ¤ØÁ<br>«ØªAѧÊÒÁÒö¤ÅÔ¡¡ÃÒ¿Ô¡;Õè»ÃÒ¡¯º1"ÍÀÒª⁄4㪵ÑǤǺ¤ØÁ<br>«éÒªºªä´éâ´AμÀ§àª⁄4×èlàÅ×Í¡ãEéáE´§½A㪨Í∙ÖèáE´§ÍÁÙèãª

¤ÅÔ¡»ØèÁªÕéà¾×èĺµÑ駤èÒËÃ×ĺà»ÅÕ誡ÒõÑ駤èÒ<br>¢Í§lØ»¡Äªì¡ÒÃáÊ´§¼Å«Öè§ãªé¡Ñº¨láÊ´§¼Å»Ñ¨ØºÑª

įÒäǺ¤ØÁ¡ÒÃá¾½ãªé¡ÓËĽ¢ªÒ<br>`¢ĺ§¾×é½Őè˪éQ¨ĺ∙Õè¨ÐĒÒÀÒö´Ùä<br>´éãËéÊÑÁ¾Ñª╮l¡Ñº¾×é½Őèà´Ê¡ì∙ĺ» ÄÔ§∙ÕèÁÕĺÂÙè<br>«Õè§ Đãªé㪡ÒÄáÊ´§¼Åà´Ê¡ì∙ĺ» «Öè§ÁÖ¢ªŐ´ãEè¡ÇèÒ»¡µÔ∙ÕèáÊ<br>´§ä´é㪨ĺÀÕ¾ ¨lẪ ĔĂ×l¨l∙ŌÇÕ

¤ÅÔ¡à¾×èĺµÃC¨Êĺº¨ĺáÊ´§¼Å⋅Ñé§ËÁ´⋅Õèµèĺàª×èĺÁà¢éҡѺ¡ÒÃì<br>´¨l ãEéãªé¤ØªĔÁºÑµŐªÕéËŎ¡¤ØªàËŎº»ÄÑê¡à¢éŎ¡Ñº¨láË<br>´§¼ÄËÄѧ¨Ő¡∙Öèà»Ö´¤lªâ∙AžÒàªÂ¢ÖéªAÒáAéÇ
·Óà¤Ã×èĺ§ËÁÒ·Õèªèĺ§ªÕé ËÒ¡¤Øªàª×èĺÁµèĺ¨ĺÀÒ¾à<br>¢éԡѺªèl§àÊÖº¨láE´§¼ÅÂl§«Öè§äÁèä´éµĄÇ¨ÊlºlÂUè㪢ªÐªÕé<br>¡QA·Oàªè1ªŌé¨Ðà»ç½ÂÐâªŀìµèl¨lÂO¾ÂØèªà¡èO<br>EA×l¨lAO¾·Ōèàª×ěĺAµèl¡Ñºªel§àÊŌAº BNC

¤ÅÔ¡à¾×èĺà¢éÒ´Ù¢éĺÁÙÅ∙Õèà¡ÕèÂÇ¢éĺ§¡ÑºĺĐá´»àµĺÃì¡ÒÃì´¨Í<br>¢Í§ NVIDIA

¤ÅÔ¡à¾×èĺà¢éÒãªé¤ØªÊÁºÑµÔà¾ÔèÁàµÔÁ¢Í§¡ÒÃ촨ͧ͢ NVIDIA

#### ¤ÅQjà¾×èĺà¢éÒ´Ù¢éĺÁÙÅáÅÐä´ÃàÇĺÃìÃØèªÅèÒÊØ´¢Í§¡ÒÃì<br>Él∙Öèà»çª¢l§ NVIDIA ãªàÇçºä«µì¢l§ NVIDIA

# ¢éĺÁÙŪÕé¨ÐãËéÃÒÂÅÐàĺÕ´à¡ÕèÂǡѺÎÒÃì´áÇÃì¢Í§¡ÒÃì<br>¨Ï∙ÔèàÅ×I¡äÇé㪢ªÐªOé

# ¢éĺÁÙŪÕé¨ÐãËéÃÒÂÅÐàĺÕ´à¡ÕèÂǡѺ¢éĺÁÙÅ<br>¢Í§Ãкº·ÓèàÅ×Í¡äÇé«Öè§Ê觼ŵèÍ»ÁÐÊÖ∙¸ÔÀÒ¾¢Í§¡ÃÒ¿Ô¡â<br>^AÃÇÁ

µÒÃÒ§ªÕé¤×ÍÃÒ¡ÒÃä¿Åì áÅТéÍÁÙÅàÇÍÃìªÑèª∙Õèà¡ÕèÂÇ<br>¢éͧ¡Ñª∙ŎèÁÔ¡ÒÄãªé¡Ñº¡ÒÁì´¨Í媢ªÐªÖé

Ë<sup>1</sup>éÒ¡ÒõÑ駤èÒ¡ÒèÑ´¡ÒÃáÍ»¾ÅÔपѪãªé㪡ÒèÑ<br>∕CO§µÓáEªè§¢Í§EªéOµèO§áÍ»¾AÔपѪÂÐËÇèO§¨IáĖ´§¼ÅáÅÐà<br>´E¡ì∙I»EAO¨I å AµÑ駤èO∙ÖÅÐáI»¾AÔपѪ

ÃÒ¡ÒêÕé¤×ĺÃÒ¡ÒÃáĺ»¾ÅÔपѪ∙Õèâ»Ãá¡ÃÁ¨Ñ´¡ÒÃà<br>´Ë¡ì∙l»¨Ñ´¡ÒÃĨÂŨèãª₫ªĐªŎé<br>àAxl¡ál»¾ÅÔपѪ¨Ô¡ÃÒ¡ÒÃà¾èĺµÑ駤èÒ¤ĺª¿Ô¡¡ÒèÑ<br>¨¡ÒÃal»¾ÅÔपѪ á¡éä¢ÀŎ¡ÒÃâ´Âãªé»ØèA "à¾ÕeA" áÅÐ<br>"źll¡" ∙ÕèlÂŬè∙Ò§¢ÇÕ

¡´»ØèÁªÕéà¾×èĺà¾ÔèÁâ»Ãá¡ÃÁáĺ»¾ÅÔपѪẺãËÁè<br>¢Í§ÃO¡OÃál»¾ÅŐपѪ∙Őèâ»Ãá¡ÃÁ¨Ñ´¡ŎÃà´Ê¡ì∙廨Ñ´¡ÒÃÍÂÙè

ij´»ØèÁªÕéà¾×èĺźáĺ»¾ÅÔपѪ∙ÕèàÅ×ĺ¡äCéãª<br>¢ªĐªŎéĺĺij¨Ő¡ÃŎĂ¡ÒÃál»¾ÅŐपŇª∙Őèâ»Âá¡ÃèÑ´¡ÒÃà´Ê¡ì∙廨Ñ<br>´¡ŎÃlÂUè

j´»ØèÁªÕéà¾×èĺźáĺ»¾ÅÔपѪ⋅Ñé§ËÁ´ĺĺ¡¨Ò¡ÃÒ¡ÒÃ ¤Óàµ×Í<sup>1</sup>;<br>¡Ò¡´»ØèÁàËÅèÒªÕé¨Đà»çª¡ÒÃÃÕà«çµ¡ÒõÑ駤èÒ∙Ñé§ËÁ<br>∵Ôè¤Øªä´é¡Ó˪´äÇéÊÓËÃѺáÍ»¾ÅÔपѪ

#### ¡ÒÃàÅ×ĺ¡µÑÇàÅ×ĺ¡<sup>1</sup>Õéà»ç<sup>1</sup>¡ÒáÓË<sup>1</sup>´ãËéË<sup>1</sup>éÒµèÒ§<br>¢I§ál»¾ÅÖपѪ»AÒ¡ ¢Öéªäª láÈ §¼Å·Öè¤Øªä´é¡Ó˪´äÇéàÊÁÍ

¿ÔÅ ´ìªÕé¨ĐÃĐºØÇèÒ¨ĐáÊ´§áĺ»¾ÅÔपѪ∙Õèä´éàÅ×Í¡äÇéãª<br>¢ªĐªŎé㪨láÊ´§½Å (¨lÀO¾)¨lã´ ÊÒ¡ä<br>´êàÅ×l¡µÑÇàÅ×Í¡ "àÃÔèÁà»Ò<br>´ãªé§Oªãl»¾ÅÔपѪãªEªéÖ¨lËÁÒÂàÅ¢" äÇé

ËÒ;¤ØªàÅ×ĺ¡µÑÇàÅ×ĺ¡<sup>1</sup>Õé â»Ãá¡ÃÁ¨Ñ´¡ÒÃà´Ê¡ì∙廨еÔ´µÒÁ¢<sup>1</sup>Ò<br>´áÅеÓá˪觢ͧ˪éÒµèÓ§ál»¾ÅÔपÑ11Őé<br>àÁ×èl¤ØªàÃŎèŵéªãªé§Oªál»¾ÅÔपÑ1 â»Ãá¡ÃÁ¨Ñ´¡ÒÃà<br>´Ë¡ì∙l»¨Đ¡Õ˪´ËªéŌµèQ§ál»¾ÅÔपÑ11ŎéãËéAÖ¢ªO<br>´áÅеÓá˪è§µÒÁ∙ŐèºÑ1∙Ö¡äÇé¡èĺª

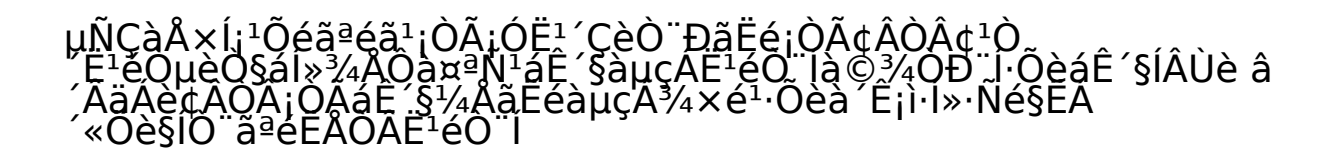

àÅ×Í¡µÑÇàÅ×Í¡<sup>1</sup>Õéà¾×èĺàÃÔèÁãªé§Òªáĺ»¾ÅÔपѪªÕ麪à<br>É¡ì∙l»ál»¾ÅÔपѪ∙Õèä´é¡Ó˪´äÇélŐ¡â»Ãá¡ÃÀ˪Öè§ uÑCĺÂèÒ§àªè1 ¤ØªÊÒÁÒöÊÃéÒ§à´Ê¡ì∙ĺ»à¾ÔèÁ<br>¢Öéªà¾×èĺãªé§ÖªlÀèÒ§ĺ×è1 àªè1 ÊOEÂѺàCçºàºÃÒà«ĺÃì<br>ÉOEÂѺãªélèÒªlÖàÁÀì <sup>1</sup>I¡àË1×ͨÒ¡à Ê¡ì∙ĺ»¢ĺ§ÇÔªâ ÇÊì∙Öèà»ç1<br>^O¿lµì Ȏĺªzèĺà´Ê¡ì∙ĺ»áĺ»¾ÅÔपѪ∙ÕèÊÃéÒ§<br>¢ŎéªÊŎĔÃŇºãªé§Ŏªĺ×èªãªµŇÇàĂ×ĺ¡ªŎé ªĺ¡¨Ò¡ªÕé<br>¤ØªÂҧĔŎÁÒöãªé»ØèÁẺ´Ál»´ÒǪì㪡ŎÃàÁ×ĺ¡à<br>´Ĕ¡ì∙ĺ»∙Ōè¤ØªÊÄéŎ§äÇéÊŎËÃѺáĺ»¾ÅÔपŇªl×èª ¿ÔÅ ´ìªÕé¨ĐÁÕ¡çµèĺàÁ×èĺ¤Øªä<br>É∙Ôà¤Ä×èl§ËAOAàÄ×Í¡µÑÇàÄ×Í¡ "àÃÔèÁãªé§ÒªáÍ»¾ÅÔपѪªÕ<br>éãªlÕ¡à´Ê¡ì∙l»ĒªÖè§"

#### Ë<sup>1</sup>éÒÎ͵¤ÕÂìãªéã½ÒûÃѺà»ÅÕè½ "Ĵ͵¤ÕÂì" à¾×èÍ¡Ó˽<br>´µÓá˪è§ËªéÒµèÒ§áÍ»¾ÅÔपѪºªà´Ë¡ì·Í»´éǵÑǤتàͧ

ijÒÃãªé¤ÕÂì¼ÊÁªÕé¨ĐÂéÒÂ˪éÒµèÒ§∙Õè¡ÓÅѧãªé§ÒªÍÂÙèãª<br>¢ªĐªÕé (∙Õè¡ŎĂҧ∙Ó§ÖªÍÂŬè) ä»ÁѧÍŎ¡¨ÍÀO¾ÊªÖè§â<br>´ÂÍÂUè㪵ÔáEªè§à´ÕÂǡѪ

# ¤ÕÂì¼ÊÁªÕé¨ĐÂéÒÂ˪éÒµèÒ§∙Ñé§ËÁ´ãª¨ÍáÊ<br>´§¼ÅáÁÐál»¾ÅÔपѪ∙Öèãªé§ÖªĬÅŨèãª<br>¢ªÐªÖéä»AѧÍ֡˪éÒ¨Í˪Öè§

## ¤ÕÂì¼ÊÁªÕé¨ĐÂéÒÂ˪éÒµèÒ§¢Í§áÍ»¾ÅÔपѪ∙Ñé§ËÁ<br>´ä»Âѧ¨ÍáE´§¼Å«Öè§ÁŌàÄÖEì¾ÍÂàµÍÃìÍÂÜè

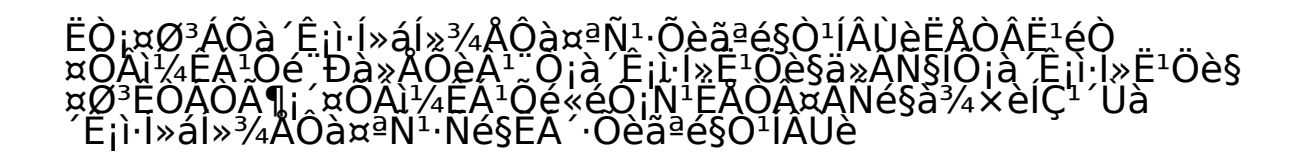

ྨ Global Setting »ÃĐ¡Íº´éCµÑCàÅ×Í¡«Öè§à»ç<sup>1</sup>µÑÇÃèÇÁ<br>¢Í§â»Aá¡ÂA¨Ñ´¡ÖÂà´Ê¡ì∙l»áÄÐâ»Aá¡ÃA¨Ñ<br>¡OAál»¾ÂÔपѪ∙Ñé§EA

ijÒÃàÅ×Íj¢ÂÒ¢ªÒ´áĺ»¾ÅÔपѪãËéáÊ´§¼Å㪠"à´Ê¡ì∙ĺ»∙Ñé§ËÁ´"<br>ĔAŎöŎ§ijŎĀ¢AŎ¢ªŎ´áĺ»¾ÅÔपѪãËéáĒ´§¼ÅàµçÁ˪éÓà<br>É¡ì∙ĺ» AÇÁ¶Ö§¡ÂªŐ∙Õèµél§¢ÁO¡ÒÃáĒ´§¼Äà»çªËÄOÂ˪éŎ¨ĺ ijÒÃàÅ×Í¡¢ÂÒâªÒ´áĺ»ª⁄4ÅÔपѪãËéáÊ<sup>~</sup>§½Â㪠"˪éÒ¨ĺ∙ÕèáÊ<br>^§ÍÂUè" EAÒÀ¶Ò§ ¡ÒâÂÒÀ¢ªÒ´áĺ»ª⁄4ÂŌपѪãËéáË<br>^§½ÄÀµçAEªéO¨l੾ÓÐ㪨là^ÔÄ∙ÕèãªélÂUè

jÒáÓË<sup>1 ´</sup>ãªé¤ØªÊÁºÑµÔªÕé∙ÓãËéÁÕàÁªÙÂèÍ "NVIDIA Desktop<br>Manager" à¾ÔèĂ¢ÖéªAQãªàAªUÃкº<br>¢I§ËªéŎµèŎ§ál»¾ÅÓपѪ∙ŌèÍÁUè´éÒªº<br>àAªUÃèϪOé`ĐªèÇÃãËéà¢éÔãªé¿Ñ§¡ìªÑª¡QA`Ñ<br>´¡QÃál»¾ÅÔपѪ∙Ñé§ÈÁ´ä´é§èŎÂáÅÐÃÇ^àĂçÇÂÔè§¢Öéª â<br>´¡QÃál» ¤ØªÊÒÁÒöà¢éÒÊÙèàÁªÙÃкº¢Í§ËªéÒµèÒ§áĺ»¾ÅÔपѪä´éâ<br>´Ä¤ÄŌ¡¢ÇÖ∙ÖèäµàµÖĺÖÄì ËÃ×ͤÅŌ¡∙Öèäl¤ÍªàÅç¡ æ<br>¢Í§áÍ»¾ÄÖपѪ«Öè§ÍÂÙè´éÒª«éÒÂÈØ´¢Í§äµàµÖźŎÃì

įÒÃàÅ×ĺ¡µÑÇàÅ×ĺ¡<sup>1</sup>Õé¨ĐªèÇÂãËéâ»Ãá¡ÃÁ¨Ñ´¡ÒÃà<br>É¡ì∙ĺ»»él§¡Ñ‡ÇÔªâ´Çì»êl»ÍÑ»ÃдѺÊÙ§ Ô¡¡ÒÃ<br>¢ÀQÂËÂ×ḷ¡ÒÃá¡Îḷ¡å»çªÊl§¨lÀO¾ (EÃ×ĺAO¡¡ÇèÒªÑéª) â<br>^¡ÒáÔË- µÖá˪è§»êl»IÑ»ãEAèãËéà¢éO¡ÑºËªéÒ¨l

### àÅ×Í¡µÑÇàÅ×Í¡<sup>1</sup>Õéà¾×èͨÑ<br>É<sup>1</sup>éOµèO§»êl»ÍÑ»ãËélÂÙèµÃ§¡ÅÒ§Ë<sup>1</sup>éÒ¨Í∙Õè¤ØªàÅ×Í¡àÊÁÍ

àÅ×Í¡¨ÍÀÒ¾∙Õè¤Øªµéĺ§¡ÒÃãËé˪éÒµèÒ§»êĺ»ĺÑ»ĺÂÙèµÃ§¡ÅÒ§ â<br>∕¿ÖÅ´ìªŌé¨ĐĂÕ¡çµèlàÁ×èl¤Øª∙Óà¤Á×èl§ËAÖÄàÁ×I¡»ØèÁ " N<br>′ãEéEªéÒµèÓ§»êl»lÑ»»ÂÒ¡ ¢Ō骵ç¡AÒ§EªéO¨lEÁÒÄàâ"

uÑÇàÅ×Í¡<sup>1</sup>Õé;ÓãËéË<sup>1</sup>éÒµèÒ§»êĺ»ÍÑ» («Öè§¢ÂÒ¡ÒÃáÊ<br>"§½Ää»ÂѧËÅOA˪éÒ¨I) IAUèµA§¡ÀÒ§¨JáĒ §¼Å∙ÖèÁÖà¤ÍÃìà«ÍÃì<br>àª×èl§: O¡AO¤ÇÒÄà»çªä»ä éAO¡∙ÓèĒØ ÇèŎ¤Øª¡OAѧäªé§Öª¨IáÊ<br>^§½A1ÑéªÍÂUè

uÑÇàÅ×Í¡<sup>1</sup>Õé¨ĐºÑ<sup>1</sup>∙Ö¡Ë<sup>1</sup>éÒµèÒ§»êĺ»ĺÑ»¢ĺ§áĺ»¾ÅÔपÑ<sup>1</sup>äÇéã<sup>1</sup>Ë<sup>1</sup><br>éO Tà ´ÕAǡѺ˪éOµèÒ§ál»¾ÅÕपѪà<br>´ŐÁ:ŌèãªéËÃéO§ËªéOµèŎ§ªÑéª Ĕҡ˪éÒµèÒ§»êĺ»ĺÑ» "¾ÅÒ´"<br>ä»»ÃO¡ ∙ÕèlÔ¡ láĒ´§¼Â˪Öè§ â»Aá¡ÃĂ Ñ´¡ÒÄà<br>´Ë¡ì∙l» ĐàÅ×èlªä»lÂŨè∙Õè¨

¡´»ØèÁ<sup>1</sup>Õéà¾×èĺàÃÕ¡¤èÒÃèÇÁ∙Õèà»ç<sup>1</sup>´Õ¿ÍŵìáÅÐÎ͵¤ÕÂì<br>¢Í§â»Ăá¡ÀÁ¨Ñ´¡ÒÀà´Ë¡ì∙Í» +130<br>|ËÁÒÂà˵Ø:<br>|OÃj´»ØèAªÕé¨ĐäÁèÊ觽ŵèĺ¡ÒûÃѺà»ÅÕèªáĺ»¾ÅÔपѪ∙Õ i´»ØèÁ "µjŧ" à¾xèĺÂx½ÂѽáÅнÓ¡ÒÃà»ÅÕè½á»Å§∙Õè¤Øªä<br>é·Ôä»ãªéjѺ¤èÔ N´¡OÃà´Ê¡ì∙ĺ» ËĂѧ Ö¡ªÑéªãËé»Ô´ËªéÒµèÒ§<br>¢Ī§¤lªâ·ÀľÒàªÅ

<sub>i</sub>´»ØèÁ "¡àÅÔ¡" à¾×èĺ»Ô´ËªéÒµèÒ§¤ĺªâ·ÃžÒàªÅ<br>¢ĺ§â»Äá¡ÄĨÑ ¡ÒÄà Ê¡ì∙ĺ» â<br>^ÄäAèµel§ºÑª∙Ö¡ËÃ×lªO¡ÒÃà»ÅÕèªá»Å§ä»ãªé ¤Óàµ×Í<sup>1</sup>: "ĐÁÕ¡ÒáàÅÔ¡¡ÒõÑ駤èÒ∙Õè¤Øªä<br>´éà»AÖèªá»A§äÇé

i´»ØèÁ "u¡Å§ãªé"<br>à¾xèĺãªé§ÒªáÅкѪ∙Ö¡¡ÒÃà»ÅÕèªá»Å§¤èÒ∙Ñé§ËÁ´<br>ĒAѧ¨Ő¡ªŇéªãĒéà»Ô´ĒªéŌµèŎ§¤lªâ∙Ă¾ŎàªÅ¢Í§â»Äá¡ÃÁ¨Ñ<br>´¡OÄà´Ë¡ì∙l»

¤ØªÊÒÁÒöàÅ×Í¡áĺ»¾ÅÔपѪẺãËÁèä´éâ´Âãªéä´ÍÐÅçÍ¡ªÕé<br>«Ö觨ШÑ´¡ÖÃâ´Ââ»Ãá¡ÀÁ¨Ñ´¡ÖÃà´Ê¡ì∙l»
ÃÒ¡ÒêÕéà»çªÃÒ¡ÒÃáĺ»¾ÅÔपѪ∙Õè¡ÓÅѧãªé§ÒªĺÂÙèãªà<br>´Ë¡ì∙l» ¤ØªlÖ¨àÅ×l¡ál»¾ÅÔपѪ¨Ò¡ÃÒ¡ÒêŎé<br>ËA×lÃкØál»¾ÅÔपѪl×èª àªèª ál»¾ÅÔपѪ∙ÕėäÁèä<br>´éãªé§OªlÃUè㪢ªÐªÕé â´Â¡Òá´»ØèA "àºĂÒĒì"

į´»ØèÁªÕéà¾×èĺà»Ô´ä<br>`ĺĐÁçl¡ä¿Âì«Ö觤تàÅ×Í¡áĺ»¾ÅÔपѪÇÔªâ´ÇÊìãËéâ»Ãá¡ÃÁ¨Ñ<br>´¡ŌÂà´Ë¡ì·l»´ÕàªÔª¡ŎÂ

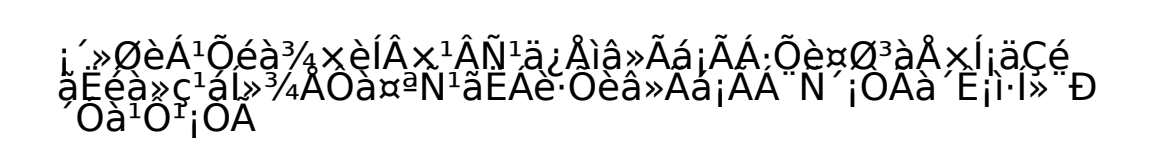

ij´»ØèÁ<sup>1</sup>ÕéËÒ¡¤ØªäÁèµéĺ§¡ÒÃàÅ×Í¡áĺ»ª⁄4ÅÔपѪ㪢ªĐªÕé<br>`ĐÁÔ¡ÒÁ»Ŏ´ä´ĴĐÅçÍ¡ál»¾ÅŐपѪãEÁè â<br>´ÄäAè·Ő¡ÒÄà»ÅŌèÀªá»Å§¡ÒĵÑ駤èÒã´ æ

ä´ĺĐÅçĺ¡<sup>1</sup>Õéãªéã1¡Òûéĺ<sup>1ª</sup>×èĺà´Ê¡ì∙ĺ»∙Õèà»Ô´áĺ»¾ÅÔपÑ1ãËÁè

Ȏĺªª×èĺà´Ê¡ì∙ĺ»∙ÕèÁÕ¡ÒÃà»Ô´áĺ»¾ÅÔपѪãËÁèäÇéãªä<br>´ÍÐÅçl¡ªŐé ªli¨Ö¡ªŐé ¤ØªÂѧËŎÁÒöàÄ×Í¡ª×èlà<br>´Ë¡ì∙lٌ» Ö¡ª×èlál»¾ÅŐपѪl×èª∙Öèä éÁкØäÇé uÑCĺÂèÒsàªè<sup>1</sup>¤ØªĺÒ¨µéĺsiÒÃãËéà<br>É¡i∙j»¢lsàCcºàºÁÒà«lÂìãªéª×èlCèÒ "àCcº"<br>â»Aá¡ÀÁlÔàĂÀìãªéCèÒ "àÃÀì" ...¤ØªÊĄºÑµQ "Îlµ¤ÕÂì"<br>¢lsâ»Aá¡ÀÀ. N´¡ÒÃă E¡ì∙l» ĐãË館ªàA×l¡¡ÒÃ∙Ö§Ōª¢lsà<br>É¡ì∙l»ál»¾ÅÔपѪµèÒsæ ä´é éǵªàl§

i´»ØèÁ "µ¡Å§" à¾×èĺãªéª×èĺà´Ê¡ì·ĺ»ª×èĺãËÁè<br>¤Øª ĐäÁèËOÁŎö¡´»ØèÁªÕéä´é 1¡ÇèҤت Đ»éĺªª×èĺà<br>´Ê¡ì·l»·Öèãªéä´é

¡´»ØèÁ "¡àÅÔ¡" ËÒ¡¤Ø<sup>3</sup>äÁèµéĺ§¡Òûéĺ<sup>1ª</sup>×èĺà´Ê¡ì·ĺ»ã<sup>1</sup>¢<sup>3</sup>Đ<sup>1</sup>Õé

## ¤ÕÂì¼ÊÁªÕé¨ĐáÊ<br>´§à¤lÂìà«ĺAìÃŬ»ĔÕèàËÅÕèÂÁ᪺∙Öºà¾×èĺãË館ª¡Ó˪<br>´µÖá˪è§à¤lÂìà«lAì¢l§àÁÒÊìä´é

# àÅ×Í¡µÑÇàÅ×Í¡1Õéà¾×èĺãËé˽ÔµèÒ§»ÃÒ¡¯∙ÕèË1éÒ¨Íã<br>É1éO¨ÍĒ1Ŏè§à¾OçË1éO¨Íà´ÕÂÇ<br>¢ªĐ∙Oè¤ØªãªéàÁOÊÌAÒ¡E1éOµèO§

uÑCàÅ×Í¡<sup>1</sup>Õé¨ÐÁռŵèĺ姤ì»ÃСͺãªÂÙÊà«ÍÃìÍÔªàµÍÃìà¿«º1ÇÔªâ<br>ÉCÊì¢Í§à¤Ã×èĺ§ä¤Äàl<sup>1</sup>µì àªèª Åѡ˪Ð<br>¢Ĩ§∙ÖE¡ìºŎÃìáAÐ˪éŌµèÒ§ÊÅѺ¡ÒÃ∙Ó§Òª

àÅxÍ¡µÑÇàÅxÍ¡1Õéà¾xèĺãªé§ÒªË1éÒµèÒ§ÊÅѺ¡ÒÃ∙Ó§Òª «Öè§ä<br>´éÁѺ¡ÒÁ¡Ó˪´ãªâËÁ´ TwinView ãËéáË´§¼Ä∙Öè¡Öè§¡Ä֧˪éÕ¨Î<br>1¦¡¨Ò¡ªÕé ¤ØªÂѧËŌÁÒĶãªé˪éÕµèŎ§<br>´Ñ§¡ÅèŎÇÊÄѺ¡Ñºál»¾ÅÖपѪ∙Öèãªé§Òªºªà´Ê¡ì∙Í»µèÒ§æ ä Ë<sup>1</sup>éÒµèŎ§ÊÅѺ¡ÒÃ∙Ó§Ò<sup>11</sup>Õé¨Đ»ÃÒ¡¯¢Öé<sup>1</sup>àÁ×èÍ¡´¤ÕÂì¼ÊÁ<br>Alt+Tab

ijÒÃ:Óà¤Ã×èĺ§ËÁÒÂàÅ×Í¡:ÕèµÑÇàÅ×Í¡<sup>1</sup>Õé¨Ð∙ÓãËéË<sup>1</sup>éÒµèÒ§ÊÅÑ<br>º¡ÒÃ∙Ó§Oª»ÃŎ¡¯º™ÍAÒ¾∙Õè¤Øª¡Ő˪´äÇéàÊÁÍ

#### àÅ×Í¡¨ÍÀÒ¾:Õè¤Øªµéĺ§¡ÒÃãËéáÊ´§ËªéÒµèÒ§ÊÅѺ¡ÒÃ∙Ó§Òª â<br>´Â¤ØªËÒAÒöàÅ×Í¡¨Ö¡¨IĂÒ¾∙Öèãªé§ÒªIÂÜè㪢ªÐªOéà∙èOªÑéª

àÅ×Í¡µÑÇàÅ×Í¡<sup>1</sup>Õéà¾×èĺãËé∙ÒÊ¡ìºÒÃì∙Ó§Ò1¡Ñº¨ÍÀÒ¾¨Íà´ÕÂÇ<br>à¾×el»él§¡ÑªäÁèãEéÁÔ¡ÒÄãªé§Öª¢éŌÁ¨ÍAÒ¾

uÑÇàÅ×Í¡àËÅèÒªÕé¨Đ¡Ó˪´ÇÔ¸Õ∙Õèâ»Ãá¡ÃÁ¨Ñ´¡ÒÃà´Ê¡ì∙ĺ»¡Ó˪<br>`µÓá˪觢ͧ˪éÒµèÒ§»êĺ»ÍÑ»AÇA¶Ö§ä´ÍÐÂçÍ¡ºl¡«ì¢él¤ÇÖÁáÅÐä<br>´lĐÂçĪ¡ál»¾ÄÔपNª

### àÅ×ĹijIJÑÇàÅ×Ĺij<sup>1</sup>Õéà¾×èĺãªé§Òª¤ØªÊÁºÑµÔ«ÙÁ «Ö觨Ð<br>¢ÂÔÀAҾ㪺AÔàǪ∙ŐèÁÖà¤!Ăìà«lAì¢l§àÀÓÊìlAÙè AŌ¾∙Õè<br>¢ÂŎÂáÂéÇ. Đ»ÀŎį, ¢Ŏ骺IŎį...lAҾ˪Ŏè§«Öè§äÁèÁÖà¤lAìà«lÃì<br>ŗl§àAÖÊì, ¡OÃàÄ×èlªà¤lÃìà«lÃìàAOÊìä»∙Öè. lAŎ¾ã<br>, Đ;ŎäËéÀÒ¾∙Öè«ŬÁäÇ ´Äİѵâ<sup>1</sup>ĂѵÔ **¤Ø<sup>3</sup>ÊÁºÑµÔ«ÙÁ¨Ð∙Ó§Òª¡çµèÍàÁ×èͤتä**<br>´éàªxèIÁµèͨIÀÒ¾EÅÓÁॱlà¢éÒ´éǡѪáÅФØªä<br>´éàÅ×I¡âEA´¡ÒÄ¢ÂŎÂÀÒ¾ãªáªÇªÍªËÄ×ÍáªÇµÑé§äÇéáÅéÇ

àÅ×Í¡µÑÇàÅ×Í¡<sup>1</sup>Õéà¾×èÍ¢ÂÒÂÀÒ¾â´ÂãªéÊà¡ÅẺ Filtered<br>(Ẻ»ÁÐÁÖª¤èO)

¤Ø<sup>3</sup>ÊÒÁÒöãªéÎ͵¤ÕÂìµèĺ仪Õéà¾×èĺ¤Çº¤ØÁ¤ØªÊÁºÑµÔ«ÙÁä´é<br>ÇÕ Õ¡ÓEª´Í͵¤ÖAì ФAéO¡Ñº∙Ôè∙Ôãªá∙çº "Hot Keys" â<br>^A¤AO¡∙Ōè¿ÖA´ì áAС´¤ÖAì½ÊA∙Ōè¤Øªµéĺ§¡ÒA **ËÁÒÂà˵Ø:** Î嵤ÕÂì¨ĐäÁè∙Ó§ÒªàÁ×èĺ¤Øªà»Ô´ËªéÒ "Zoom"<br>ĔÃ×Í "Hot Keys" ¤éÖ§äÇé ∙Ñ駪Õéà¾×èĺ»éĺ§¡ÑªäÁèãË館ª¡Ó˪<br>´Î嵤ÕÀìãËÁè∙Nº«élª¡ÑºĨ嵤ÖÃì∙Õèãªé§ÒªÍÂUè

Î嵤ÕÂì<sup>1</sup>Õé¨Đà»Ô´ËÃ×ĺ»Ô´¡Ò÷Ó§Ò<sup>1</sup>¤Ø<sup>3</sup>ÊÁºÑµÔ«ÙÁ

Î嵤ÕÂì<sup>1</sup>Õéà¾ÔèÁÃĐ´Ñº¡ÒëÙÁÀÒ¾

 $\hat{\mathsf{I}}\vert \mu\mathtt{x}\tilde{\mathsf{O}}\hat{\mathsf{A}}\hat{\mathsf{l}}^{\texttt{1}}\tilde{\mathsf{O}}\hat{\mathsf{e}}\hat{\mathsf{A}}\,\,\hat{\mathsf{A}}\mathsf{B}\,\,\hat{\mathsf{N}}^{\texttt{Q}}\boldsymbol{\mathsf{i}}\hat{\mathsf{O}}\tilde{\mathsf{A}}\texttt{d}\hat{\mathsf{U}}\hat{\mathsf{A}}\hat{\mathsf{A}}\hat{\mathsf{O}}^{\texttt{3}\!}\mathsf{A}$ 

<sup>3</sup>⁄4ÒÃÒÁÔàµÍÃì<sup>1</sup>Õé¨ĐÃĐºØÇèÒÁÕ¡ÒûÃѺ¡ÒëÙÁÀÒ¾¡Õè¤ÃÑé§<br>µèlCÔªO∙ŌàÁ×èläÁèÁŌ¡ŎÁàÀ×èlªàÁÒÊì<br>(»¡µiŐ¨ĐÁŎ¡ÒûĀѺ¡ÒA«UÁÀO¾â<br>´¨ÖäÇéÇèO¡ÒÀà¾ÔèäèŎ㪾QÃŎÁÔàµÍÄìªÕéÍÒ¨∙ÓãËé»ÃĐÊÔ∙<br>´¨ÖäÇéÇèO¡ÒÀà¾ÔèäèŎ㪾QÃŎÁÔàµÍÄìªÕéÍÒ¨∙ÓãËé»ÃĐÊÔ∙¸<br>Ô

¤èÒã<sup>13</sup>⁄4ÒÃÒÁÔàµĺĄ̃ì<sup>1</sup>Õéà»ç<sup>1</sup>µÑÇàÅ¢áÊ´§¡ÒôÕàÅÂìâ<br>´ÃAQË<sup>1</sup>èÇÂà»ç<sup>1</sup>ÁÖÀAQÇÔ<sup>1</sup>O:Ö<br>¡èl1·Qè¨ÐĔÄѺ¡QÁ«UÁÀŌª⁄4:Ö¡¨ÍÀÒ¾Ë1Öè§ä»à»ç<sup>1</sup>ĺÕ¡¨ÍÀҾ˽Öè§<br>¡OôÕàĂÂΪŌé ĐªèÇÀ»él§¡ÑªäÁèãËéÁÒ¾∙Õè«ÙÁäÇė "¡ÂĐâ'⁄"<br>ä»ÁQ:ѱŌÃÐĒÇèÒ§¨ÍÀO¾<br>ã+¡Ãª

àÅ×Í¡µÑÇàÅ×Í¡<sup>1</sup>Õéà¾×èĺà»ÅÕèªÃĐ´Ñº¡ÒëÙÁÀÒ¾·ÕèáÊ<br>´§IÂUè â´Â¡´»ØèÁ Ctrl/Alt/Shift ¤éÓ§äÇé áÄÐàÄ×èlªâ´ÄãªéàÁÒÊì

àÅ×Í¡ÇèÒ¨Đãªé¤ÕÂì¼ÊÁã´ÃĐËÇèÒ§ Ctrl, Alt áÅÐ Shift<br>à¾×èlà»ÅOèªÃĐ´Ñº¡Õ«UAâ´ĂãªéàAÒÈì

˪éÒÎ͵¤ÕÂìãªé㪡ÒûÃѺà»ÅÕèª "Ĵ͵¤ÕÂì" à¾×èÍ¡Ó˪<br>´µÓá˪è§ËªéÒµèÒ§ál»¾ÅÔपѪºìà´Ë¡ì·l»´éǵÑǤتàl§ **ËÁÒÂà˵Ø:** Î嵤ÕÂì¨ĐäÁè∙Ó§ÒªàÁ×èĺ¤Øªà»Ô´ËªéÒ "Zoom"<br>ĔĂ×l "Hot Keys" ¤éÖ§äÇé ∙Ñ駪Őéà¾×èĺ»éĺ§¡ÑªäÁèãË館ª¡Ó˪<br>´Î嵤ÕÂìãËÁè∙Ѻ«éĺª¡ÑºĨ嵤ÖÂì∙Õèãªé§ÒªÍÂUè 楀àÅ×Í¡<sup>1</sup>Õé¨ĐäÁèÅ´ÃÍÂËÂÑ¡ã<sup>1</sup>áĺ»¾ÅÔपÑ<sup>1</sup> 3D<br>àÅ×Í¡µÑÇàÅ×Í¡<sup>1</sup>ÕéËÒ¡¤Øªµéĺ§¡ÒÃãËéáĺ»¾ÅÔपÑ<sup>1</sup><br>¢Í§¤ØªÁÖ»ÃÐËÖ∙¸ÖÀÖ¾ËÙ§ËØ

uÑÇàÅ×Í¡<sup>1</sup>Õé¨Đãªé¤Ø<sup>3</sup>ÊÁºÑµÔÅ´ÃÍÂËÂÑ¡ä<br>Éã<sup>1</sup>¡ÃªÔ∙Õè¤ØªãªéâËÁ´ 2x â´ÂâËÁ´<sup>1</sup>Õé¨ĐãË館<sup>3</sup>ÀÒ¾¢Í§ÀÒ¾∙ÕèªÑ<br>´à¨¤áĂлAĐÊÔ∙¸ŌÀO¾¡jŌÃ∙O§Òª¢Í§áÍ»¾ÅÔपѪ 3D à¾ÔèÁÊÙ§<br>¢Öé<sup>1</sup> uÑÇàÅxÍ¡<sup>1</sup>Õé ĐàÅx͡෤<sup>1</sup>Ô¤¡ÒÃÅ <sup>'</sup> ÃÍÂËÂÑ¡ Õè¶Ù¡µéͧ ÕèÁÕã<sup>1</sup>ÃØè<sup>1</sup> GeForce3 GPU

¤ØªÊÁºÑµÔ¡ÒÃÅ´ÃÍÂËÂÑ¡¢Í§ Quincunx ¨ĐÁÕâËÁ´ 4x AA<br>∙Õè∙Ó§ÒªªéÒ¡ÇèÒ áµè¨ĐãËé»ÃĐÊÔ∙¸ÔÀÒ¾∙Õèã¡Åéà¤Õ§¡ÑºâËÁ´ 2x AA ÖèàÃçÇiÇèÒ

uÑÇàÅxÍ¡<sup>1</sup>Õé¨Đãªé¤Ø<sup>3</sup>ÊÁºÑµÔÅ´ÃÍÂËÂÑ¡ä<br>Éã<sup>1</sup>¡ÃªÔ∙Õè¤ØªãªéâËÁ´4x â´Â¨ĐãË館ªÀÒ¾¢Í§ÀÒ¾ÊÙ§ÊØ´à∙èÒ∙Õè¨Đà»çªä»ä´éâ<br>´Â∙Ó§Ōª¤ĂéO¡ÑºáÏ»¾ÄÔपѪ 3D

#### uÑCàÅ×Í¡<sup>1</sup>Õé¨ÐàÅ×Í¡¤èÒ¡ÒÃÅ´ÃÍÂËÂÑ¡∙Õè´Õ∙ÕèÊØ<br>″ãEé¡Ñºál»¾ÅÖपѱ3D «Öè§ÊªÑºËªØª¡OÃ∙Ó§Oª¡ÖÄÅ´ÃÍÂËÂÑ¡

uÑCàÅ×Í¡<sup>1</sup>Õé¨ĐãË館ªàÅ×Í¡ãªéâËÁ´¡ÒÃÅ<br>″AÍÀËÂÑ¡¢ªĐÃѪáĪ»¾ÅÔपѪ 3D

¢éĺÁÙÅà¡ÕèÂǡѺ¤èÒ AGP »Ñ¨¨ØºÑªãªà¤Ã×è姤ĺÁ¾ÔÇàµĺÃì<br>¢Í§¤Øª

uÑCàÅ×Í¡<sup>1</sup>Õé¨ĐãË館ªàÅ×Í¡ãªéĺѵÃÒ AGP ä´é<br>ÉCµªàl§¨Ô¡ÃĐººÂèÍA<br>¢l§ÄO¾¡ÅÒ¿Ô¡ ËÒ¡¤ØªäÁèáªèã¨ÇèҤتãªéĺѵÃÒ AGP ã´<br>åEéàÇ骪èl§∙Óà¤A×èl§EÁÓªÕéà»çªáººäÁèä<br>´é∙Óà¤Ã×èl§EÁÒÂäÇé ËÅN§¨Ô¡ªÑéªÁкº¨Đ¡Ó˪´ÍѵÃÒ AGP<br>ÊU§ÊØ´â´ÂlѵâªÁѵO

»ÃѺᶺàÅ×èĺªà¾×èĺàÅ×Í¡ãªéĺѵÃÒ AGP ∙Õèãªéâ´ÂÃкºÂèÍÂ<br>¢Í§ÀÒ¾¡AÒ¿Ō¡´éǵªàͧ
## ãË館ªàÅ×Í¡ÇÔ Õ¡ÒÃ∙Õèä´ÃàÇĺÃì¨Ñ´ËªèǤÇÒÁ¨Ó¡ÒÃáÊ<br>´§½Å¨Ò¡ËªèÇÀ¤ÇÒÁ¨Ó¢Í§Äкº

<sup>ª</sup>èC¤ØªÃкØ¨ÓªÇªËªèC¤ÇÒÁ¨Ó¢Í§Ãкº∙Õèãªé<br>µÒÁÇÔ¸Ō¡ÒÂ∙Õè¤ØªÃкØäÇéãªâËÁ´à¿ÃÁºÑ¿à¿ÍÃì»Ñ¨¨ØºÑª

uÑÇàÅ×Í¡<sup>1</sup>Õé¨ÐãË館ªÃкØÇÔ Õ¡ÒèÑ<br>¨¡QÄEªèǤÇÒÁ¨Öà¿AAºÑ¿à¿ÍAĭ àÁ×èÍãªéâËÁ´à¿ÃÁºÑ¿à¿ÍÃìẺ<br>"ä´<sup>1</sup>OÁŌ¤"

â»Ãá¡ÃÁ PowerMizer ¢ĺ§ Nyidia<br>"ĐªèC¤Øª¤Çº¤ØÁ¡ÒAåªéª¼Áѧ§Òª¢ĺ§ GPU<br>¤ØªÈÓÁÒÁ¶ªèCÂ઼ŌèÁÍŌÂØ¡ÒĂãªé§Òª¢ĺ§áºµàµĺÃÕèä´éâ<br>^¡ÒÁÒÀ¶ªèCÂ઼ŌèÁÍŌÂØ¡ÒĂãªé§Òª¢ĺ§áºµàµĺÃÕèä´éâ<br>^§¡ÃŌ¿Ô¡lÂèŎ§àµcÁ»ÃĐĒŌ: ÒÄŌª∕4ĺ§ GPU â´ÂàÅ×l¡∙Õè<br>"»AĐÊÖ∙¸Ô

ËÒ¡¤ØªàÅxÍ¡µÑÇàÅ×Ĺ¡<sup>1</sup>Õé ¨ĐªèÇÂãËé TwinView ·Õèãªé§Òªâ´ÂÍÐá<br>´»àµĺÀì¢ĺ§¨láË´§½Å »ÀÒ¡¯¢Öéª∙ÖèÀкº» ԺѵÔ¡ŌÁÇÔªâ<br>´ÇÊìà»ç-lØ»¡Àªì¨láË´§½ÅÊl§µÑÇᡡѪ<br>«Ŏ觨ĐªèÇÂãË館ªãªé§Öªà´É¡ï∙l»áººà¾ôèÁàµÔÁä´é§èÒ¢Öéª â<br>´ÂãªéĺĐá´»àµlÂì¡ÂÒ¿Ô

楀àÅ×Í¡<sup>1</sup>Õé¨ĐãË館<sup>3</sup>ÃĐºØ¨Ó<sup>1</sup>Ç<sup>1</sup>¤Ó¢ÍÊÙ§ÊØ<br>´∙ÕèÃĐººËÅÑ¡ÊÒÁÒö¨Ñ´¤ÔÇã<sup>1</sup>µÑÇà»éÒËÁÒÂä´é<br>ËÒ¡¤Ø<sup>3</sup>µéĺ§¡ÒÃãËéä´ÃàÇÍÃìÊÒÁÒö¡ÓË<sup>1</sup>´¤ÇÒÁÅÖ¡¢Í§¤ÔǤÓ¢Í<br>ãËéàÅ×Í¡ "àÅ×Í¡Íѵâ<sup>1</sup>ÁѵÔ"

## uÑÇàÅ×Í¡<sup>1</sup>Õé¨ÐãË館ªãªé¡ÒÃ∙ÓÃÒ¡ÒáÒÃà¢ÕªÍÂèÒ§ÃÇ<br>؍àÄçÇãªÍÒªàµÍÀìà¿« ÁGP ä´é ËÒ¡ªØ<br>´ªÔ»¢Í§¤ØªËªÑºĔªØª¤ØªÊÁºÑµÔªÕé

uÑCàÅ×Í¡<sup>1</sup>Õé¨Ð∙ÓãËéãªé¤ØªÊÁºÑµÔ¡ÒÃàª×èÍÁµèÍ¡ÒÃà¢Õª<br>¢Í§ªØ´ªÔ» AGP ÊOEÄѺál»¾AÔपѪ 3D ä´é

uÑÇàÅ×Í¡<sup>1</sup>Õé¨Ð∙ÓãËéãªéᤪºÑ¿à¿ĺÃì¤ÓÊÑè§ä´é<br>àÁ×èÍ∙Ó§Òª¡ÑºáÍ»¾ÅŐपѪ∙ŐĕäÄèÄŐ¡ÖÄàÅ觤ÇÒÁàÃçÇ¡ÒÃáÊ<br>´§¼ÅẺ 3D

ãËéãªéÊàµÍÃÔâÍ·ÕèÊ<sup>1</sup>ѺÊ<sup>1</sup>Ø<sup>1</sup>â ´Â API OpenGL

ãË館ªàÅ×Í¡âËÁ´ÊàµÍÃÔâÍ∙Õè¨Đãªéã1¡ÒÃÃÑ1áÍ»¾ÅÔपÑ1<br>OpenGL

iÅѺ½ÅÅÑŸ4, ì¢ĺ§àĺÒµì¾ØµÊàµĺÃÔâĺ àªè1 ¡ÒÃÁĺ§àËç½Í§µÒáµèÅÐ<br>¢éO§∙Öèà»ÅÖèÄ-ä»